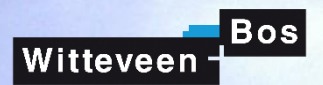

Hogeschool van Arnhem en Nijmegen

前世

**EI R** 

1. 用

**Million** 

# De Onder(door)gang van Handrekenen

11

Ramma, and the additional contribution and the firm the firm

S2

 $\overline{\mathbf{r}}$ 

Hoofdverslag Bachelorscriptie

iiiiiiiiiiiiiiiiiiiiiiiiiiiii

**film** 

293

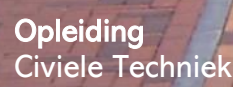

Onderwijsinstelling Hogeschool van Arnhem en Nijmegen

In opdracht van Witteveen+Bos

7 **Auteurs** Hijme Boerma Jeroen Spieringhs

**Uitgavedatum** 28 mei 2019

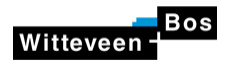

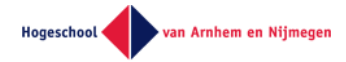

# **Titelblad**

Hoofdverslag Bachelorscriptie

#### **Auteurs:**

Handtekening:

Naam: Jeroen Spieringhs Hijme Boerma Studentennummer: 559952 530455 Mobiel: +31 (0)6 2150 6972 +31 (0)6 1061 3127 [jeroenspierinhgs@gmail.com](mailto:jeroenspierinhgs@gmail.com)

derme

Afstudeerbedrijf: Witteveen + Bos Afstudeerbegeleiders: Mw. ir. S.H.L. Lamerichs (Stephanie) Mw. ir. S. van Aken (Sanne)

Onderwijsinstelling: Hogeschool van Arnhem en Nijmegen Afstudeerbegeleiders: Dhr. ir. T. Beuker (Thomas) Dhr. ir. B. Welting (Bap)

Plaats van uitgave: Deventer

Datum van uitgave: 28 mei 2019

Versie: 1.0

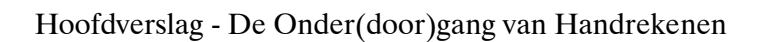

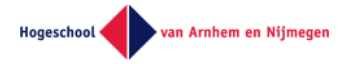

# <span id="page-2-0"></span>Voorwoord

Witteveen

Voor u ligt de scriptie *"De onder(door)gang van handrekenen"*. Het onderzoek is uitgevoerd door Hijme Boerma en Jeroen Spieringhs in opdracht van en in samenwerking met het ingenieursbureau Witteveen+Bos. De scriptie is geschreven in de periode van februari 2019 tot en met mei 2019 ter afsluiting van de bachelor Civiele Techniek aan de Hogeschool van Arnhem en Nijmegen (HAN).

De aanleiding tot het onderwerp van het onderzoek ligt bij onze interesse in geautomatiseerd ontwerpen, dat op het moment van schrijven een opkomend en nog te ontwikkelen ontwerpproces is. We zijn via Randy Lai op een bedrijvenmarkt van de HAN in contact gekomen met Witteveen+Bos. In overleg met Stephanie Lamerichs en Randy Lai zijn we tot het onderzoek gekomen hoe een parametrisch ontwerpproces van het voorontwerp van spooronderdoorgangen ontwikkeld kan worden.

Allereerst willen we onze begeleiders van Witteveen+Bos, Sanne van Aken en Stephanie Lamerichs, bedanken voor de respectievelijk inhoudelijke en procesmatige ondersteuning. Ook bedanken we onze begeleiders van de Hogeschool van Arnhem en Nijmegen, Thomas Beuker en Bap Welting, voor de procesmatige ondersteuning. We bedanken de moeder van Jeroen, Gerri Bres, en oud studievriend van Hijme, Christiaan Eisma, voor het vrijwillig doorlezen van het conceptverslag. Verder willen we Randy Lai bedanken voor het ons in contact brengen met Witteveen+Bos. Tot slot bedanken we Dishant Garg van de Subreddit r/Excel voor het schrijven van een script in VBA en Leon Jagtenberg voor het advies met betrekking tot het gebruik van de opdrachtprompt.

Wij wensen u veel leesplezier toe.

Hijme Boerma & Jeroen Spieringhs

Deventer, 28 mei 2019

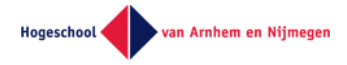

<span id="page-3-0"></span>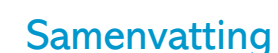

Witteveen

Parametrisch ontwerpen is enorm opkomend onder ingenieursbureaus. De precieze implementatie van de nieuwe ontwerptechniek is bij veel bedrijven nog in ontwikkeling. Witteveen+Bos heeft verschillende parametrische ontwerpmethodes in ontwikkeling of al in gebruik. Echter nog niet voor onderdoorgangen. Voortkomend uit deze behoefte is onderstaande onderzoeksvraag opgesteld:

*"Hoe kan een parametrische ontwerptool opgezet worden voor het voorontwerp van een constructieprincipe van een onderdoorgang?"*

Het doel van dit onderzoek is niet om te kijken welke constructieprincipes geparametriseerd kunnen worden, maar op welke manier een enkele constructieprincipe geparametriseerd kan worden. We wegen geen constructieprincipes af, maar zetten een tool op voor het optimaliseren van een enkel ontwerp van een onderdoorgang.

Om de hoofdvraag te beantwoorden zijn deelvragen opgesteld. Er is een breed beeld geschetst waarin is uitgezocht wat veelgebruikte ontwerpen en bouwmethodes van een onderdoorgang zijn. Aan de hand van de verschillende ontwerpen is een decompositie opgezet voor verschillende onderdoorgangen. Om een goede afweging te maken tussen de verschillende methoden in parametrisch ontwerpen, is onderzoek gedaan naar de verschillende toegepaste parametrische ontwerpprocessen binnen Witteveen+Bos. Ook is uitgezocht wat het huidige ontwerpproces van onderdoorgangen binnen Witteveen+Bos is, om te bepalen welke taken uitgevoerd worden en welke functies betrokken zijn. Met de opgedane kennis is een enkele methode ontwikkeld voor een parametrisch ontwerpproces. Het ontwerpproces is gevalideerd aan de hand van een case aangeleverd door Witteveen+Bos en een eigen ontwerp.

Het parametrische ontwerpproces is gerealiseerd met verschillende bestanden en koppelingen. Het eerste bestand, voor de gebruiker het enige bestand dat aangepast kan worden, is een invoerbestand opgezet in Excel waarin infrastructurele, constructieve en geotechnische parameters aangepast worden welke leiden tot een ontwerp. Het invoerbestand toetst de onderdoorgang, tegelijktijdig met het invoeren, op opdrijving. De parameters en de gegevens gekoppeld aan de parameters worden door middel van een xml-bestand en een Pythonscript in het EEM-programma Scia Engineer geladen. Scia Engineer bepaalt vervolgens de omhullende momentenlijn van de verschillende belastingscombinaties. Met de maximale momenten uit de omhullende momentenlijn worden toetsingen op momentcapaciteit en scheurwijdte uitgevoerd om zo een inschatting te maken van de hoofdwapening in het definitieve ontwerp.

Het geautomatiseerde proces, zoals opgesteld in het onderzoek, kan met een aantal uitbreidingen volledig automatisch opgezet worden. De voornaamste aanpassing moet gemaakt worden in het invoerbestand. Met enkel Excel kunnen geen gegevens gegenereerd of verwijderd worden wat voor het voorwaardelijk opzetten van belastingen, belastingsgevallen, belastingscombinaties en lastgroepen wel nodig is. In het onderzoek is aanbevolen dit te realiseren met behulp van de codeertaal VBA.

Als het ontwerpproces volledig is geautomatiseerd volgens bovenstaande aanbeveling is de tool toe te passen voor het genereren van het voorontwerp van op staal gefundeerde spooronderdoorgangen.

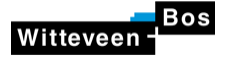

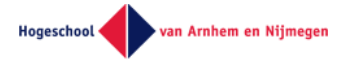

# <span id="page-4-0"></span>Preface

The dissertation that lays before you is titled *"De onder(door)gang van handrekenen"* which roughly translates into *"The demise of manual calculations"*. The research is conducted by Hijme Boerma en Jeroen Spieringhs in commission and cooperation with the engineering and consultancy firm Witteveen+Bos. The thesis is written in the period from February 2019 to May 2019 to conclude the bachelor Civil Engineering at the HAN University of Applied Sciences.

The inducement of the subject of the research lies with our interest in automated designing, which is an upcoming and still in development designing process. Via Randy Lai, whom we met at a career fair at the HAN University of Applied Sciences, we came into contact with Witteveen+Bos. In consultation with Stephanie Lamerichs and Randy Lai we came to the research subject how a parametric designing process for the concept design of railway underpasses can be developed.

First and foremost, we want to thank our counselors of Witteveen+Bos, Sanne van Aken and Stephanie Lamerichs, for their subject-matter and process-based support. We also thank our counselors of the HAN University of Applied Sciences, Thomas Beuker and Bap Welting, for the process-based support. We thank the mother of Jeroen, Gerri Bres, and an old college friend of Hijme, Christiaan Eisma, for voluntarily reading through the draft report. Furthermore, we want to thank Randy Lai for bringing us in contact with Witteveen+Bos. Finally, we thank Dishant Garg of the Subreddit r/Excel for writing a script in VBA and Leon Jagtenberg for the advice regarding the use of the command prompt.

We hope you enjoy your reading.

Hijme Boerma & Jeroen Spieringhs

Deventer, 28 May 2019

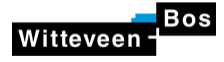

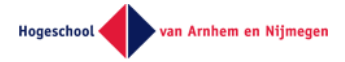

# <span id="page-5-0"></span>**Summary**

Parametric designing is enormously upcoming among engineering and consultancy firms. The precise implementation of the new designing technology is still in development among a lot of companies. Witteveen+Bos has various parametric designing methods in development or already in use. However, not yet for underpasses. Forthcoming from this need, the following research question was formulated:

*"How can a parametric designing tool be set up for the concept design of a construction principle of an underpass?"*

The goal of this dissertation is to research a single construction principle, not the comparison of various construction principles.

To answer the main research question, first the sub-questions were researched. Broad research was done regarding the different most used designs and building methods of underpasses. With the following information a decomposition of underpasses was made based on the different designs. To make a good consideration between the different methods in parametric designing, research has been done on different applied methods of parametric designing within Witteveen+Bos. Also, the current designing process of underpasses within Witteveen+Bos was researched to determine which tasks are executed and what professions are involved. With the acquired knowledge one method was developed for a parametric designing process. This method was validated based on a case supplied by Witteveen+Bos and based on an own design.

The chosen parametric designing process is realized with different files and links between the files. The first file is the input file for parameters in Excel. This is the only file the user should edit. In this file the user can edit the infrastructural, constructive and geotechnical parameters which leads to a design. During editing the parameters, the input file also verifies the uplift of the underpass. The parameters and the data linked to the parameters are loaded into the FEM-program Scia Engineer by means of a xml-file and a script in Python. Scia Engineer determines the enveloping moment of the different load combinations. The maximal moments in the enveloping moment will be verified on tension and crack width for making an estimate on the longitudinal reinforcement in the final design.

The automated process, as set up in the research, can be fully automated with a couple of expansions. The most important adjustment must be made in the input file. With just Excel, data cannot be generated or removed which is needed for setting up the loads, load cases, load combinations and load groups. In the research is recommended to realize the generating and removal of data using the coding language VBA.

If the designing process is fully automated by means of the expansions above, the tool is applicable for generating the concept design of on spread founded railway underpasses.

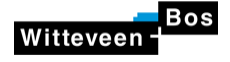

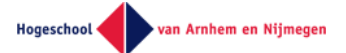

# Inhoud

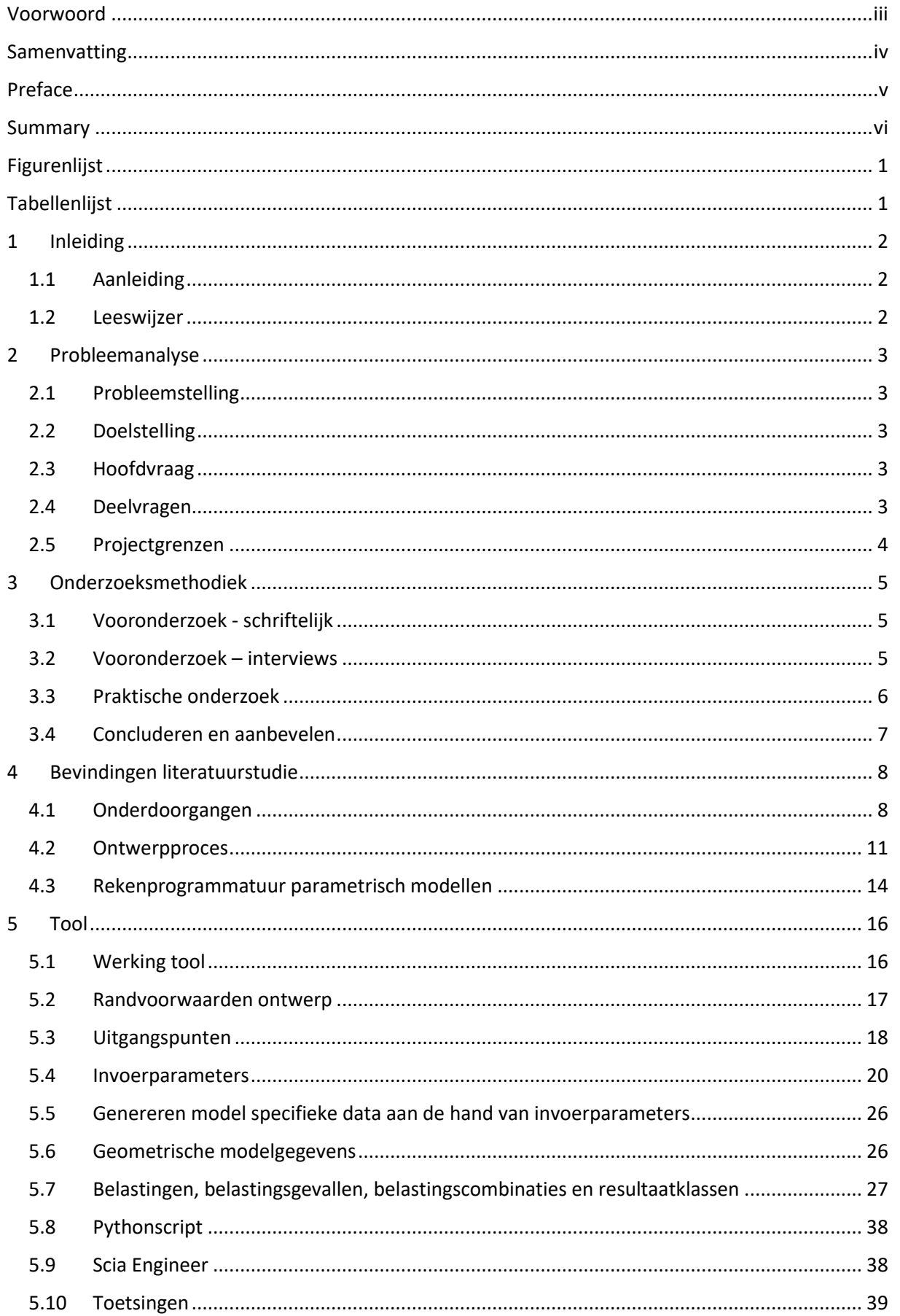

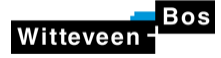

# Hoofdverslag - De Onder(door)gang van Handrekenen

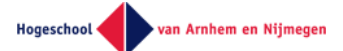

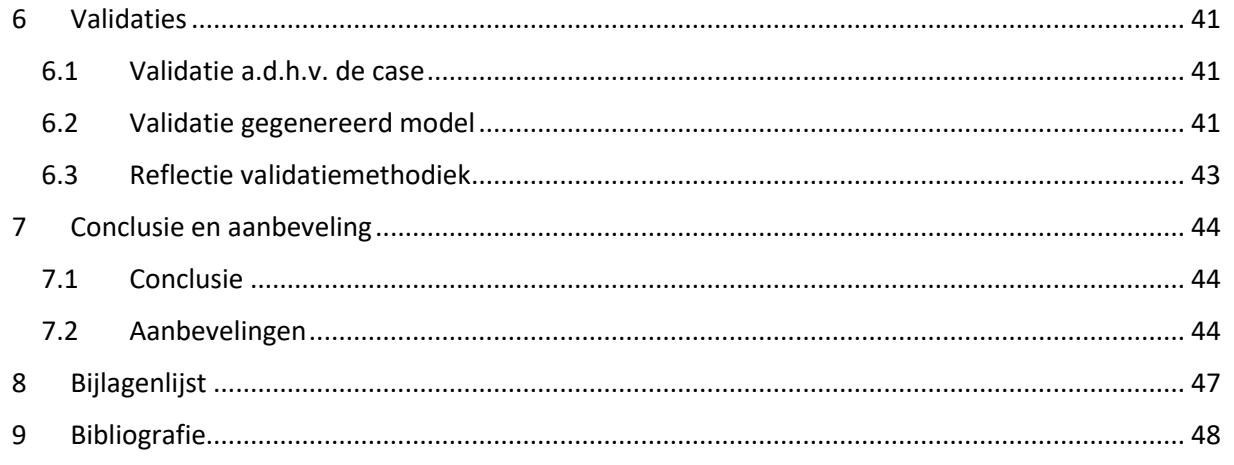

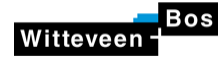

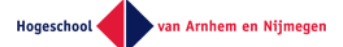

# <span id="page-8-0"></span>Figurenlijst

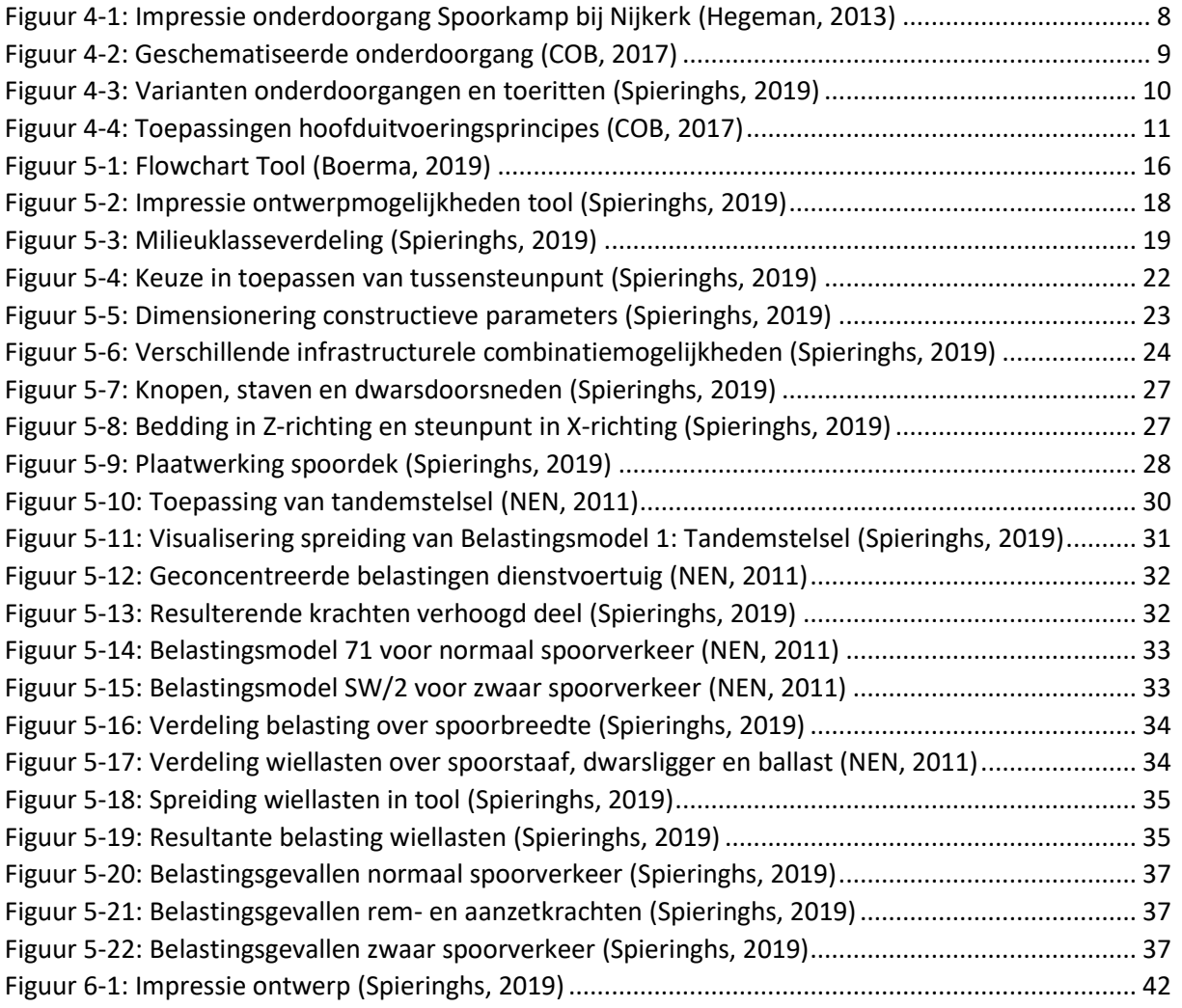

# <span id="page-8-1"></span>Tabellenlijst

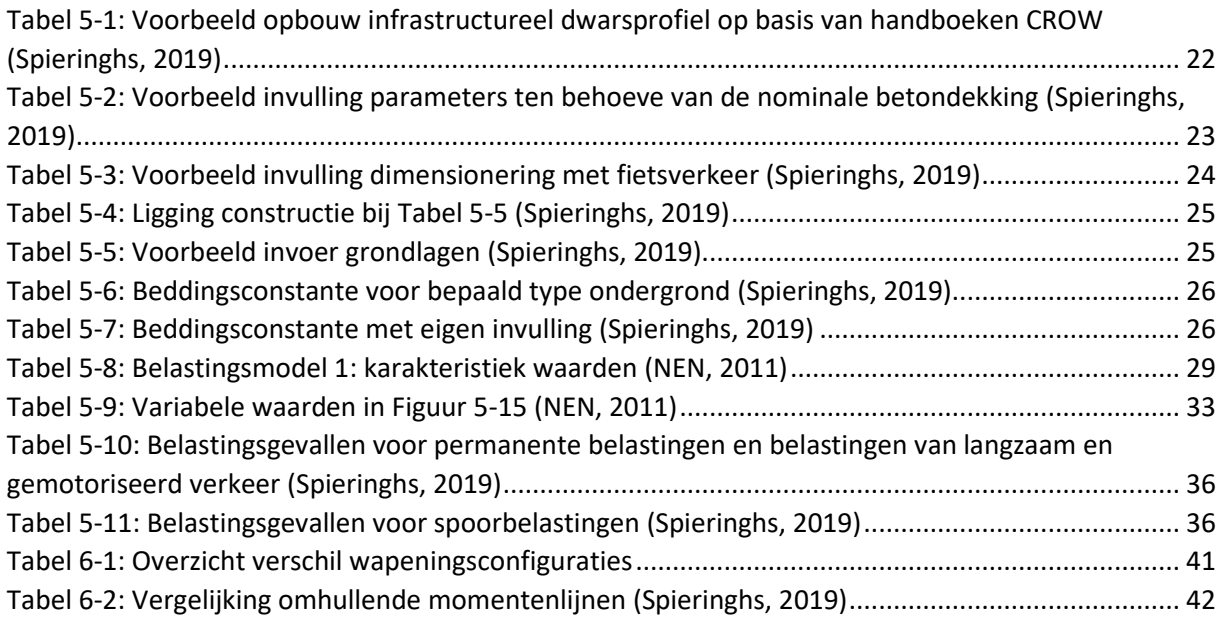

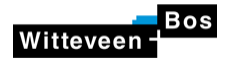

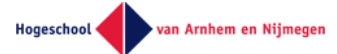

# <span id="page-9-0"></span>1 Inleiding

# <span id="page-9-1"></span>1.1 Aanleiding

De belangstelling voor dit onderwerp is mede ontstaan tijdens de gastcolleges die onderdeel waren van de minor Creatief construeren. Deze minor hebben wij gevolgd en afgerond als onderdeel van de opleiding Civiele Techniek aan de HAN. Tijdens de gastcolleges was automatisering binnen de bouw een terugkomend onderwerp. We zijn erg enthousiast over deze nieuwe manier van werken, die gebruik maakt van hedendaagse technieken om tot betere oplossingen te komen voor de uitdagingen van vandaag. Automatiseren van een ontwerp kan binnen de bouw gezien worden als 'trending topic', gezien het toenemend aantal evenementen en publicaties dat aan dit onderwerp gewijd is.

Medewerkers van het afstudeerbedrijf Witteveen+Bos volgden het afstudeeronderzoek met belangstelling. Dat zorgde bij ons voor een extra drive en enthousiasme om steeds dieper op deze materie in te gaan.

Bedrijven binnen de bouw zijn zoekende naar hoe automatiseringsoplossingen, zoals parametrisch ontwerpen, geïmplementeerd moeten en kunnen worden. De interesse voor dit onderwerp is dus groot. Toch zie je dat het nog niet grootschalig toegepast wordt.

Wij zijn blij dat we met ons afstudeeronderzoek onze steen bij hebben kunnen dragen in de zoektocht naar oplossingen voor het automatiseren van een ontwerp, door ons in het onderzoek te richten op het implementeren van parametrische ontwerptools. Door een sneller ontwerpproces en het afwegen van meer alternatieven, hebben we meer inzicht in de constructie gekregen. De parametrische ontwerptool helpt ingenieursbureau Witteveen+Bos in theorie om hun ontwerpen nog nauwkeuriger te maken, dan alleen met 'handrekenen'.

# <span id="page-9-2"></span>1.2 Leeswijzer

- In hoofdstuk 2 is de probleem- en doelstelling geformuleerd. Daarnaast wordt de scope, de hoofdvraag en de deelvragen geformuleerd.
- In hoofdstuk 3 staan de gehanteerde onderzoeksmethode van dit afstudeerwerk omschreven.
- Hoofdstuk 4 gaat over het vooronderzoek. Hier wordt ingegaan de onderwerpen van het vooronderzoek. Daarnaast worden de voortgekomen bevindingen en uitgangspunten aangehaald.
- In hoofdstuk 5 beschrijft de werking van de door de afstudeergroep ontwikkelde tool, de verschillende onderdelen als het invoerbestand, de koppeling met externe programmatuur en de ingebouwde controles.
- Hoofdstuk 6 bespreekt de validaties die uitgevoerd zijn, om de tool te controleren op correctheid.
- Hoofdstuk 7 bevat de conclusie en aanbevelingen. De conclusie is een terugblik op de hoofdvraag en de probleemstelling. De aanbevelingen bestaan uit reflecties op processen waaruit de tool bestaat en de validatie van de ontwerptool.

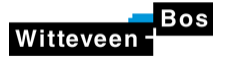

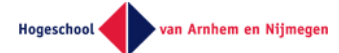

In hoofdstuk 8 staan de discussiepunten.

# <span id="page-10-0"></span>2 Probleemanalyse

# <span id="page-10-1"></span>2.1 Probleemstelling

Het automatiseren ofwel parametriseren van ontwerpprocessen is mogelijk en biedt veel voordelen zoals een sneller en nauwkeuriger ontwerp(-proces) (Linssen, 2018).

Het is niet de vraag of parametrisch ontwerpen geïmplementeerd gaat worden in het huidige ontwerpproces, maar hoe. Witteveen+Bos heeft verschillende constructies al geautomatiseerd, alleen nog niet voor onderdoorgangen.

# <span id="page-10-2"></span>2.2 Doelstelling

- Aan het eind van het onderzoek is bekend op welke manier een enkele constructieprincipe geparametriseerd kan worden.
- Aan het eind van het onderzoek beschikt Witteveen+Bos over de conclusies en aanbevelingen uit het onderzoek over het opzetten van een parametrische ontwerptool van een enkel voorontwerp van een onderdoorgang, zodat het bedrijf deze kennis kan gebruiken in de ontwikkeling van een nieuwe ontwerptool.

# <span id="page-10-3"></span>2.3 Hoofdvraag

Hoe kan een parametrische ontwerptool opgezet worden voor het voorontwerp van een constructieprincipe van een onderdoorgang?

#### **Toelichting hoofdvraag**

Het doel van dit onderzoek is niet om te kijken welke constructieprincipes geparametriseerd kunnen worden, maar op welke manier een enkele constructieprincipe geparametriseerd kan worden. We wegen geen constructieprincipes af, maar zetten een tool op voor het optimaliseren van een enkel ontwerp van een onderdoorgang.

# <span id="page-10-4"></span>2.4 Deelvragen

- Wat is het huidige ontwerpproces van onderdoorgangen binnen Witteveen+Bos?
	- o Welke activiteiten heeft een constructeur in het ontwerpproces?
	- o Welke activiteiten heeft een ontwerper in het ontwerpproces?
- Wat is het standaardontwerp van onderdoorgangen?
- Wat is de decompositie van een onderdoorgang?
- Welke parametrische ontwerpprocessen zijn er?
- Welke EEM-programma's worden toegepast in een parametrisch ontwerpproces?
- Hoe kan een parametrisch ontwerpproces gevalideerd worden?

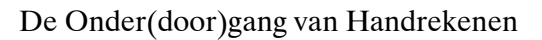

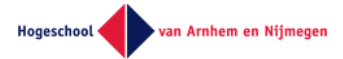

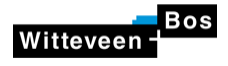

# <span id="page-11-0"></span>2.5 Projectgrenzen

#### **Technische aspecten:**

- Het detailniveau van het ontwerp van de onderdoorgangsconstructie is gelijk aan een voorontwerp.
- De tool richt zich op het ontwerpproces, het bouwproces en bouwkosten zijn buiten de scope gehouden
- De toegepaste bouwmaterialen zijn regulier beton en wapeningsstaal. Voorgespannen beton, hoog sterkte beton, bekledingen en andere bouwmaterialen vallen buiten de scope.
- De geotechnische berekeningen van de fundering zijn buiten beschouwing van het onderzoek gelaten.
- De belastingen toegepast in de tool behoren bij de voorontwerpfase.
- De tool is alleen geschikt voor het genereren van ontwerpen met een loodrechte kruisingshoek.
- In het onderzoek is gekeken naar één constructie met een bijbehorende set constructieprincipes. Het afwegen van verschillende constructieprincipes vormt geen onderdeel van dit afstudeeronderzoek.
- Het ontwerp van de onderdoorgangconstructie is getoetst op opdrijving, momentcapaciteit en scheurwijdte.
- Het valideren van de tool is onderdeel van het afstudeeronderzoek.

#### **Automatiseringsaspecten:**

- Eén type EEM-software en één programmeertaal is gebruikt voor het bouwen van de tool.
- Het programmeren an sich is buiten de scope van het hoofdrapport gehouden, omdat dit buiten de kaders van de opleiding Civiele Techniek valt.

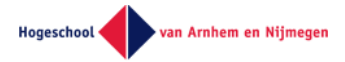

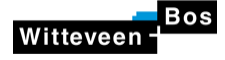

# <span id="page-12-0"></span>3 Onderzoeksmethodiek

In dit hoofdstuk worden de verschillende toegepaste onderzoeksmethodes toegelicht. Het toelichten van de onderzoeksmethodiek is onderdeel van het inzichtelijk en aantoonbaar maken van de kwaliteit en betrouwbaarheid van de wijze van onderzoeken. Elke onderzoeksmethodiek bevat de deelvragen die beantwoord zijn.

# <span id="page-12-1"></span>3.1 Vooronderzoek - schriftelijk

Op basis van schriftelijk onderzoek is bestaande kennis verzameld. Deze informatie is nodig om de deelvragen te kunnen beantwoorden voor sturing richting de hoofdvraag. De kennisbronnen zijn wegens mate van bruikbaarheid opgedeeld in vakbladen en boekwerken, en afstudeerscripties. Het analyseren van literatuur beslaat het grootste deel van het vooronderzoek, en vormt dan ook de basis van de kennis.

### 3.1.1 Vakbladen en boekwerk

De opgedane kennis over onderdoorgangen is voornamelijk verkregen uit het Handboek Tunnelbouw uitgegeven door het COB, versie 2017.1. Dit handboek is opgezet door het COB en komt overeen met het verouderde SATO. De verschillende decomposities van onderdoorgangen is opgesteld aan de hand van vakinhoudelijke colleges van de Hogeschool Arnhem en Nijmegen en informatieve civiel technische websites.

De parametrisch ontwerp gerelateerde kennis is verkregen door recente publicaties in vakbladen te bestuderen. Er is geprobeerd om uit zoveel mogelijk verschillen vakbladen informatie te halen. Over het automatiseren van ontwerpprocessen is echter nog weinig gepubliceerd, omdat deze wijze van ontwerpen nog geen gemeengoed is in de bouw.

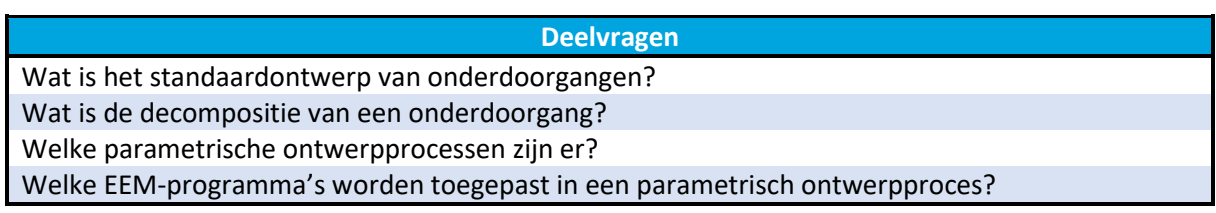

### 3.1.2 Afstudeerscripties

In de afstudeerscripties is met een brede blik gekeken naar voorbeelden, waarbij programmatuur is toegepast voor het automatiseren van berekeningen en het opzetten van 3D-modellen, om zo een goed beeld te krijgen van de tijdens afstudeerscripties al toegepaste software voor het automatiseren van ontwerpprocessen. Er is gekeken in afstudeerscripties, omdat daar op grote schaal onderzoeken over innovatieve ideeën uitgewerkt worden, die toegankelijk zijn voor het publiek. Bij bedrijven gaat die ontwikkeling langzamer en is de informatie zelden openbaar.

#### **Deelvragen**

Welke EEM-programma's worden toegepast in een parametrisch ontwerpproces?

# <span id="page-12-2"></span>3.2 Vooronderzoek – interviews

De interviews die afgenomen zijn, zijn semigestructureerd en/of ongestructureerd. Beide interviewmethodes zijn diepte-interviews, die toegepast worden om complexe opvattingen en betekenissen te achterhalen over een bepaald onderwerp. Elk interview wordt uitgevoerd met één respondent.

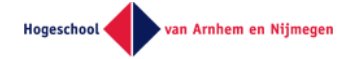

Voorafgaand aan de interviews is een vragenlijst opstelt om richting te geven aan het gesprek. Kennis uit het schriftelijke vooronderzoek is gebruikt om de juiste vragen te kunnen formuleren. Tijdens het interview werd doorgevraagd om zoveel mogelijk gedetailleerde informatie te verzamelen. Door de ervaring van de respondenten krijgen we ook relevante informatie buiten de vragenlijst om, die voor ons toepasbaar is in het onderzoek.

De interviews zijn afgenomen met verschillende functiegroepen, te weten:

- Projectmedewerkers in verschillende functies binnen Witteveen+Bos, waarbij de huidige methode van ontwerpen het gespreksonderwerp is. Hiervoor is een constructief ontwerper, een constructeur en een projectleider gesproken.
- Medewerkers van Witteveen+Bos die ervaring hebben met het automatiseren van ontwerpen.

De informatie uit deze interviews, in combinatie met kennis uit het schriftelijk onderzoek, worden de onderstaande deelvragen beantwoord.

#### **Deelvragen**

Wat is het huidige ontwerpproces van onderdoorgangen binnen Witteveen+Bos?"

- o Welke activiteiten heeft een constructeur in het ontwerpproces?"
	- o Welke activiteiten heeft een ontwerper in het ontwerpproces?"

Wat is het standaardontwerp van onderdoorgangen?"

Wat is de decompositie van een onderdoorgang?"

Welke parametrische ontwerpprocessen zijn er?"

Welke EEM-programma's worden toegepast in een parametrisch ontwerpproces?"

# <span id="page-13-0"></span>3.3 Praktische onderzoek

### 3.3.1 Voorbereiding

Witteveen

Aan de hand van de resultaten uit het vooronderzoek, in combinatie met de case, is besloten uit welke constructieprincipes de onderdoorgangsconstructie bestaat. Daarnaast is er een keuze gemaakt in de EEM-software die in de tool verwerkt wordt.

Voorafgaand aan het praktisch onderzoek bevindt zich een voorbereidingsfase waarin vastgesteld wordt:

- voor welke ontwerpvarianten van onderdoorgangen de tool geschikt wordt.
- welke parameters meegenomen worden.
- hoe de dataflow tussen de verschillende software loopt.
- op welke toetsing uit de norm de constructie gecontroleerd wordt.

#### 3.3.2 Realisatie tool

Na het vooronderzoek en de voorbereiding, wordt praktische onderzoek gedaan naar het maken en valideren van de tool. Hierbij wordt het invoerbestand voor de parameters gemaakt. Daarnaast wordt de koppeling met de EEM-software in verder detail onderzocht. Voor de koppeling tussen het invoerbestand en de EEM-software moet een script in Python geschreven worden, die de data overzet tussen verschillende bestandvormen.

Voor de toetsingen op momentcapaciteit en scheurwijdte wordt gekeken welke input benodigd is en waar de data vandaan moet komen. Hierbij wordt gekeken welke output uit de EEM-software moet komen.

### 3.3.3 Validatie tool

De validaties worden uitgevoerd om de correctheid van de tool te controleren. Zonder een goede validatie is niet vast te stellen of de resultaten uit een geautomatiseerd proces juist zijn. Om deze

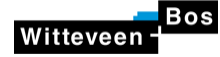

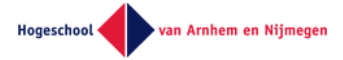

reden is het belangrijk om een goede validatiemethode toe te passen. Hierom is gekozen om het valideren van een parametrisch ontwerpproces op te nemen in een onderzoeksvraag.

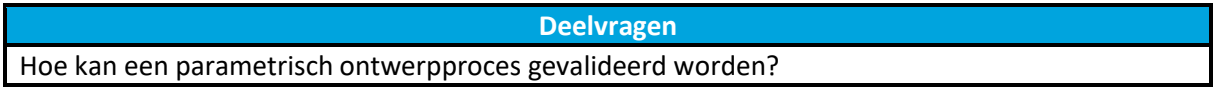

In dit onderzoek worden twee validatiemethode toegepast. Deze zijn hieronder uitgelegd.

#### **Validatie aan de hand van een case**

Bij een casevalidatie wordt de tool gecontroleerd aan de hand van een reeds uitgevoerde opdracht. Ervan uitgaand dat de resultaten van de case kloppen, moeten de resultaten van de tool overeenkomen. Mocht er verschil in resultaten zijn, wordt hier een verklaring voor gezocht. Een voorwaarde is dat de tool geschikt moet zijn om het model van de case in te kunnen voeren en te kunnen toetsen.

#### **Validatie van eigen ontwerp**

Een groot deel van de invoerparameters zit niet in de validatie aan de hand van een case verwerkt. Om de volledig tool te valideren, zijn de overige invoerparameters ook gevalideerd. Van de nog niet gevalideerde parameters is een model samengesteld, dat in Scia Engineer gegenereerd wordt. Dit model wordt gecontroleerd aan de hand van een handmatig opgesteld model.

Bij deze tweede validatie methode is de controle op momentcapaciteit en scheurwijdte achterwegen gelaten. Deze keuze is gemaakt, omdat het controleren van de uitvoer van Scia in de validatie aan de hand van de case al gebeurt.

Door het toepassen van deze validatiemethodes verwachten wij nagenoeg alle parameters te controleren en daarmee de tool te kunnen valideren.

# <span id="page-14-0"></span>3.4 Concluderen en aanbevelen

In de conclusie is de onderzoeksvraag herhaalt en beantwoord op basis van de resultaten. Ook is toegelicht hoe we tot dit antwoord zijn gekomen. De aanbeveling die geschreven is, komt voort uit een reflectie die gemaakt is over de door de afstudeergroep ontwikkelde tool. Door de reflectie te delen kunnen andere personen hun voordeel doen met ons leerproces.

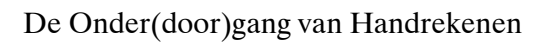

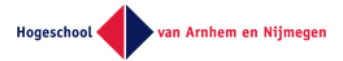

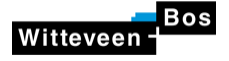

# <span id="page-15-0"></span>4 Bevindingen literatuurstudie

In de literatuurstudiefase van het afstudeeronderzoek is er onderzoek gedaan naar drie onderwerpen; onderdoorgang, ontwerpproces en rekenprogrammatuur voor parametrische modellen. De bevindingen van de literatuurstudie worden in dit hoofdstuk per onderwerp toegelicht.

# <span id="page-15-1"></span>4.1 Onderdoorgangen

Allereerst, wat is een onderdoorgang? De definitie van een onderdoorgang volgens Richtlijnen Ontwerp Kunstwerken, uitgegeven in 2014 door Rijkswaterstaat, is:

*"Een onderdoorgang is een kruising van (spoor)wegen waarbij de onderdoorgaande (spoor)weg ligt onder maaiveldniveau."* (ROK, 2017)

Onderstaand zijn twee afbeeldingen te zien: een impressieafbeelding in [Figuur 4-1](#page-15-2) en een geschematiseerde langsdoorsnede van onderdoorgang in [Figuur 4-2.](#page-16-0)

Een onderdoorgang heeft als functie twee of meerdere kruisende verkeersstromen ongelijkvloers te laten kruisen. De verkeersstromen kunnen bestaan uit:

- Spoorverkeer
- Wegverkeer
	- o Voertuigen
	- o Fietsers
	- o Voetgangers
- **Fauna**
- Water

Met het ongelijkvloers laten kruisen van verkeersstromen wordt de verkeersveiligheid en doorstroming bevorderd ten opzichte van gelijkvloerse kruisingen.

<span id="page-15-2"></span>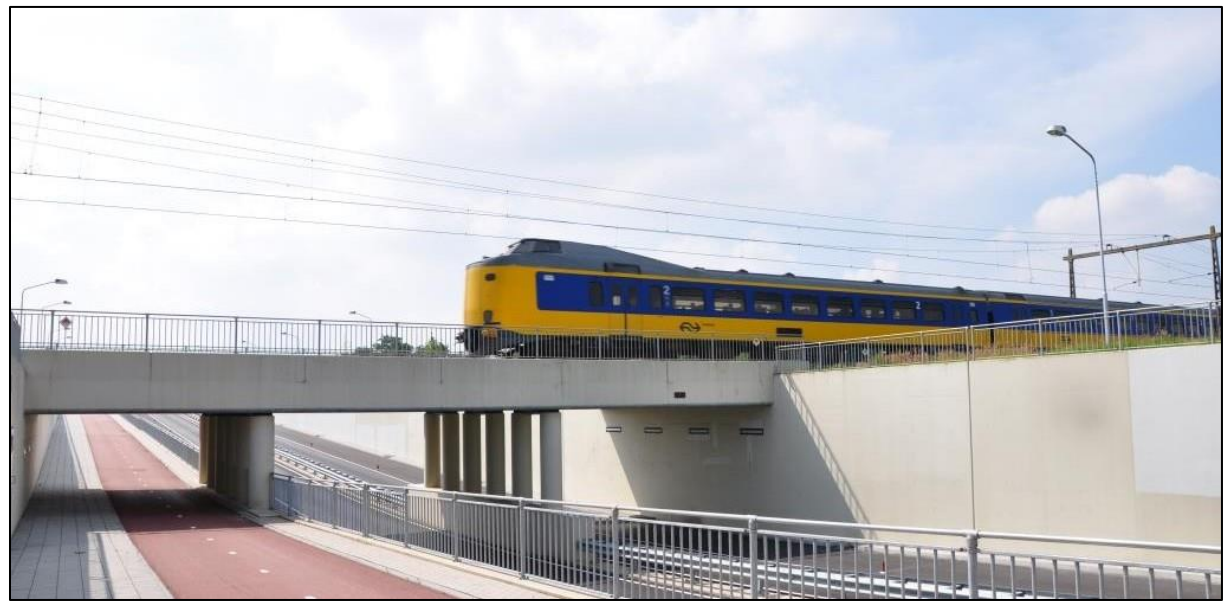

**Figuur 4-1: Impressie onderdoorgang Spoorkamp bij Nijkerk (Hegeman, 2013)**

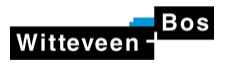

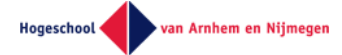

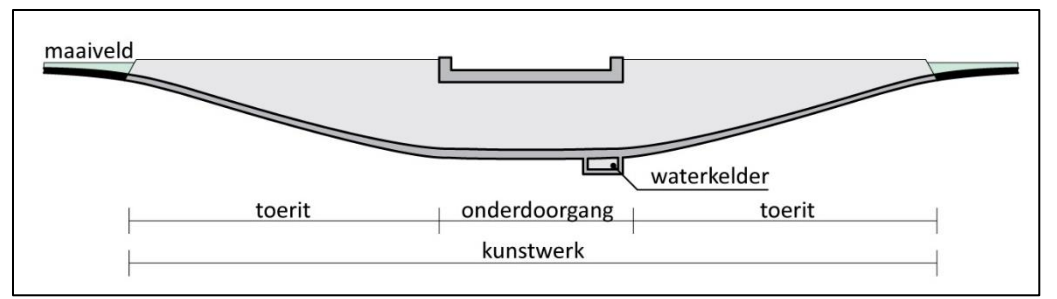

<span id="page-16-0"></span>**Figuur 4-2: Geschematiseerde onderdoorgang (COB, 2017)**

### 4.1.1 Varianten

Uit de literatuurstudie zijn de volgende ontwerpvarianten van onderdoorgangen en toeritten naar voren gekomen, welke i[n Figuur 4-3](#page-17-0) zijn gevisualiseerd. Voor een uitgebreidere beschrijving van de varianten wordt verwezen naar Bijlage 4.1 - Literatuurstudie.

Deze subparagraaf geeft antwoord op de deelvraag: Wat is het standaardontwerp van onderdoorgangen?

#### **Varianten onderdoorgangen**

- 1. U-bak met vrij opgelegd dek
- 2. Viaduct met foliepolder
- 3. Talud met foliepolder en opgelegd dek
- 4. Diepwanden/diepwandpolder met opgelegd dek
- 5. Gesloten bak

#### **Varianten toeritten**

- 1. U-bak met constructieve wanden
- 2. U-bak gecombineerd met talud
- 3. Diep- of damwandpolder
- 4. Foliepolder met talud

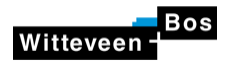

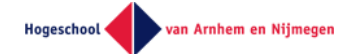

### Varianten onderdoorgangen

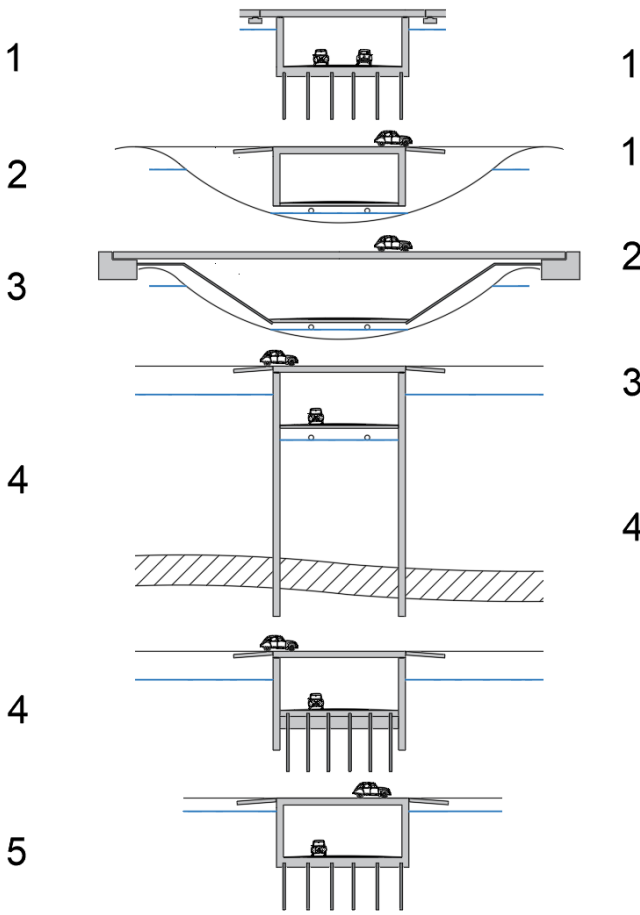

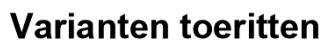

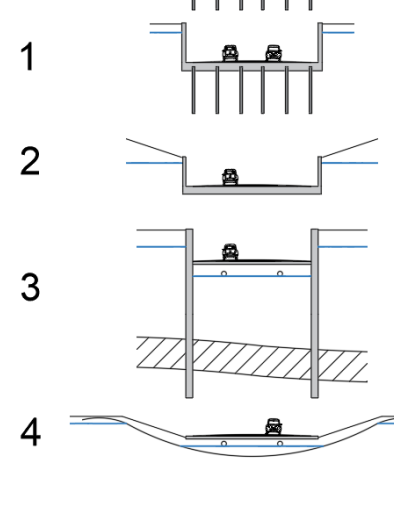

#### <span id="page-17-0"></span>**Figuur 4-3: Varianten onderdoorgangen en toeritten (Spieringhs, 2019)**

#### 4.1.2 Decompositie

Om precies te weten waar een onderdoorgang uit kan bestaan is een decompositie voor onderdoorgangen en toeritten in de gebruiksfase opgesteld welke te zien is in Bijlage 4.3 - Decompositie. De decompositie geeft een overzicht van de verschillende mogelijkheden in het ontwerp van een onderdoorgang. Het overzicht is niet uitputtend, maar geeft de meest gebruikte ontwerpmogelijkheden weer.

Deze subparagraaf samen met de decompositie geeft antwoord op deelvraag: Wat is de decompositie van een onderdoorgang?

De decompositie is opgezet middels negen stroomschema's. De onderverdeling is gemaakt in vier hoofdcategorieën in toeritten en vijf hoofdcategorieën in onderdoorgangen. De decompositie is van grof naar fijn uitgezet in de volgende zeven stappen.

- 1. Kunstwerk Onderdoorgang
- 2. Object Toeritten en onderdoorgangen
- 3. Type Object Hoofdcategorieën in toeritten en onderdoorgangen
- 4. Element Bijvoorbeeld funderingen, vloer, wanden, etc.
- 5. Bouwdeel Bijvoorbeeld fundering op staal, ankerfundering, etc.
- 6. Component Bijvoorbeeld GEWI-ankers, strookfundering, etc.
- 7. Materiaal Bijvoorbeeld staal, grout, beton, etc.

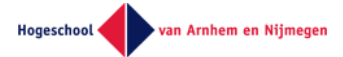

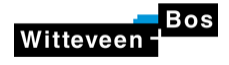

### 4.1.3 Uitvoeringsprincipes

Uit de literatuurstudie komen de volgende hoofduitvoeringsprincipes naar voren. De hoofduitvoeringsprincipes zijn onder te verdelen in drie categorien:

- Bouwput met bemaling
- Bouwkuip met:
	- o Stalen damwanden, een onderwaterbetonvloer en eventueel een betonnen constructievloer
	- o Betonnen diepwanden, een betonnen constructievloer en eventueel een onderwaterbetonvloer
- Polderconstructie
	- o Foliepolder, in den natte of droge aangebracht
	- o Poldercontructie met damwanden, cement-betoniet wanden of diepwanden tot een natuurlijk of aangebrachte waterdichte laag.

De verschillende hoofduitvoeringsprincipes van de bouwput, bouwkuipen en polderconstructies zijn te zien in [Figuur 4-4.](#page-18-1)

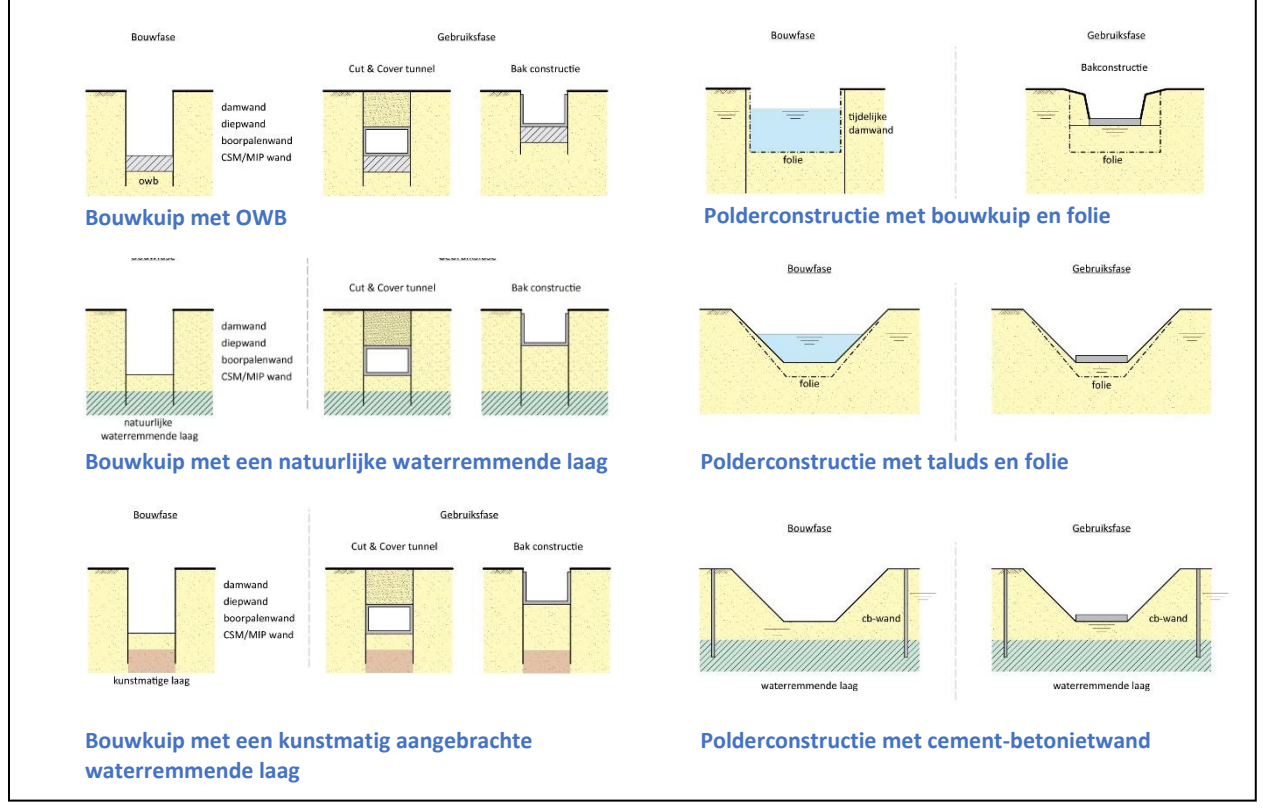

<span id="page-18-1"></span>**Figuur 4-4: Toepassingen hoofduitvoeringsprincipes (COB, 2017)**

## <span id="page-18-0"></span>4.2 Ontwerpproces

In het vooronderzoek is het ontwerpproces opgedeeld in drie onderwerpen. Twee onderwerpen gaan in op het huidige en parametrische ontwerpproces. Met deze informatie wordt antwoord gegeven op de deelvragen:

- Wat is het huidige ontwerpproces van onderdoorgangen binnen Witteveen+Bos?
	- o Welke activiteiten heeft een constructeur in het ontwerpproces?
	- o Welke activiteiten heeft een ontwerper in het ontwerpproces?
- Welke parametrische ontwerpprocessen zijn er?

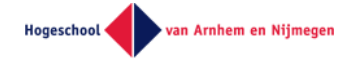

Het derde onderwerp de levenscyclus van bouwwerken geeft weer hoe het huidige ontwerpproces zich in de levenscyclus van een bouwwerk bevindt en is niet in het hoofdverslag te verwerkt. Dit biedt een overkoepelend beeld, maar geen inhoudelijke meerwaarde aan het doel van dit onderzoek. De volledige literatuurstudie is te vinden in bijlage 4.1 - Literatuurstudie.

### 4.2.1 Huidige ontwerpproces

Witteveen

In de verschillende ontwerpstadia worden andere activiteiten uitgevoerd en producten opgeleverd. In de literatuurstudie is onderzocht welke activiteiten dat zijn, om een vaste set aan activiteiten en producten aan te houden voor het onderzoek.

In werkelijkheid zullen opdrachtgevers verschillen in de vraagspecificatie. In voorwaarde, als de UAV-GC, staat niet standaard omschreven tot in welk detailniveau een (voor)ontwerp uitgewerkt wordt en welke activiteiten hiervoor benodigd zijn. Om deze reden bestaat er geen vaste lijst aan activiteiten. Dit hoofdstuk benoemd de aangenomen uitgangspunten voor dit onderwerp.

De volgende deelvragen worden in de onderstaande tekst beantwoord:

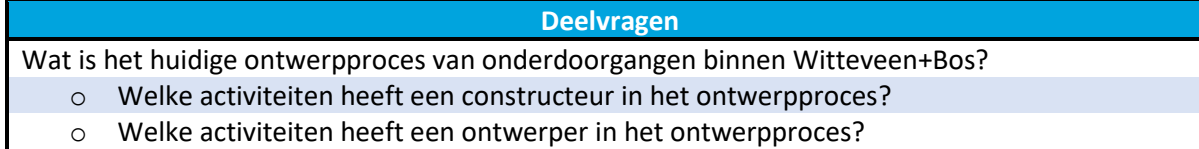

Een team dat een voorontwerp van een onderdoorgang realiseert binnen een ingenieursbureau bestaat vaak uit personen met de volgende functies: een projectleider, een ontwerper infrastructuur, een constructief ontwerper, een constructeur en een geotechnisch adviseur. Hieronder worden de verantwoordelijkheden per functie omschreven. De geotechnisch adviseur wordt niet omschreven, omdat de funderingsberekening geen onderdeel is van dit onderzoek.

#### *Projectleider*

De eerste taak van de projectleider zit verwerkt in de naam. De projectleider leidt en coördineert het team en bewaakt het budget, de scope en de planning. Daarnaast is het wegens het totaaloverzicht van de projectleider zijn taak om de raakvlakken tussen de disciplines te controleren.

#### *Ontwerper infrastructuur*

De ontwerper infrastructuur lever input aan het team dat het voorontwerp van de constructie maakt. Vanuit het wegtracé wordt het wegalignement in de constructie geleverd. Het dwarsprofiel van de onderdoorgaande weg met het profiel van vrije ruimte wordt aangeleverd.

#### *Constructief ontwerper*

**.** 

De constructief ontwerper heeft drie belangrijke taken. De ontwerper moet uitzoeken of de grootte constructie binnen het opgegeven tracébesluit<sup>1</sup> past. De constructief ontwerper zet de constructie uit, bepaald de overspanningsbreedte en de constructiehoogte<sup>2</sup>. Hiervoor heeft de constructief ontwerper bovengenoemde input nodig van de ontwerper infrastructuur. Het is de verantwoordelijkheid van de constructief ontwerper om uit te zoeken of de constructie maakbaar is binnen de randvoorwaarden van het project. Hierbij moet rekening gehouden worden met eisen van de opdrachtgever, onder andere geformuleerd in de omgevingseisen, en de bouwmethodiek. Als laatste taak moet er uitgezocht worden hoeveel de constructie gaat kosten.

<sup>&</sup>lt;sup>1</sup> Het tracébesluit zijn grenzen die vastgesteld zijn in het provinciaals inpassingsplan.

<sup>&</sup>lt;sup>2</sup> De hoogte die boven het profiel van vrije ruimte en ruimtereservering voor eventuele tunnelinstallaties overblijft.

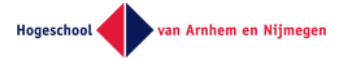

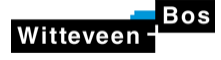

#### *Constructeur*

Het is aan de constructeur om te controleren of de constructiehoogte te realiseren is. Hiervoor is de overspanningslengte vanuit de constructief ontwerper nodig. Het controleren van de constructiehoogte gebeurt door middel van vuistregels of gegevens over prefab betonelementen van

een leverancier.

In het geval van een onderdoorgangsconstructie kan gekozen worden om een opdrijfberekening uit te voeren, mocht de waterstand dusdanig invloed hebben op de constructie. De waterstand kan van invloed zijn op de onderdoorgang als de waterstand hoger staat dan de bovenkant van de vloer.

#### 4.2.2 Parametrische ontwerpproces

Een parametrisch ontwerpproces is het gebruik van variabele in het ontwerp als input voor een algoritme (Parametrisch ontwerpen? Wat is dat?, 2018). Hoe dit algoritme gebruikt wordt, verschilt onder de verschillende parametrische ontwerpprocessen.

De volgende deelvraag wordt in de onderstaande tekst beantwoord:

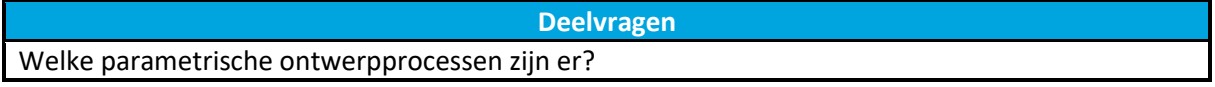

In het parametrisch ontwerpen wordt onderscheid gemaakt in parametrische modellen. De modellen die in de literatuur worden behandeld zijn onderstaand opgesomd. (Modulair parametrisch ontwerpen, 2018)

- Monodisciplinair parametrisch model, het vergaren van inzicht in een constructie met een uniek karakter door de berekening te versnellen met parametriseren. Hierdoor kunnen gevoeligheden snel worden blootgelegd.
- Integraal parametrisch model, een applicatie waarbij het totale ontwerp van een constructie is geautomatiseerd. Na het invoeren van de parameters kan het gehele ontwerpproces worden uitgevoerd.

De afstudeergroep ontwikkelt een tool voor het maken van een voorontwerp van een constructie. Van de bovenstaand beschouwede modellen, ontwikkelt de afstudeergroep enkel een integraal parametrisch model. In de parametrische ontwerpprocessen wordt onderscheidt gemaakt in twee toegepaste rekenmethodes.

■ Batch berekening

Deze methode is het achter elkaar uitvoeren van verschillende invoersets. Door de range van de parameters aan te geven en de grootte van de tussenstappen die genomen worden kunnen verschillende alternatieven bepaald worden. Deze worden achtereenvolgend doorgerekend om te kijken welke voldoen.

```
Iteratieve berekening
Opgegeven startwaarde van parameters worden aangepast totdat een optimum in de 
berekeningen bereikt is. Dit optimum vormt de optimale constructie.
```
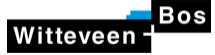

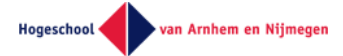

# <span id="page-21-0"></span>4.3 Rekenprogrammatuur parametrisch modellen

Het laatste onderwerp dat onderzocht is in de literatuurstudie gaat over de rekenprogrammatuur die geschikt is voor het opzetten van een parametrisch model. Het eerste deel gaat over welke rekenprogrammatuur toegepast wordt in parametrische modellen. Het laatste deel bevat de resultaten van het onderzoek waarin in detail naar de koppeling met EEM-software is gekeken. Op basis van die resultaten is gekozen voor de in de tool toegepaste EEM-software.

### 4.3.1 Toegepaste programmatuur in projecten

Het zoeken naar toegepaste rekenprogrammatuur genereerd een beeld over welke programmatuur toegepast wordt in projecten en in welke mate. Er is geen onderzoek gedaan naar de toegepaste koppeling en welke data hiermee verzonden kan worden. De onderzochte bronnen zijn automatiseringsmodellen van Witteveen+Bos, afstudeerprojecten en publicaties in vakbladen.

**Deelvragen** Welke EEM-programma's worden toegepast in een parametrisch ontwerpproces?

De beschrijving van de functie van de individuele modellen wordt omschreven in bijlage 4.1 - Literatuurstudie.

In de literatuur worden de EEM-software Karamba3D, RFEM, Scia Engineer en Diana toegepast voor het maken van parametrische modellen. Hierbij worden Excel en Grasshopper gebruikt als invoerbestanden van parameters.

### 4.3.2 Onderzochte koppeling met EEM-software

In de literatuurstudie zijn mogelijke koppelingen tussen Excel en Scia Engineer of RFEM beschouwd. Toepassingen in projecten en informatie van fabrikanten zijn als bron gebruikt. Communicatie tussen verschillende programmatuur is randvoorwaarde, daarvoor moet een programma een In de literatuurstudie is er gekeken naar een de koppeling die mogelijk is tussen Excel en Scia Engineer of RFEM. Hierbij is gekeken naar toepassing in projecten en gezocht in de informatie van de fabrikant. Er is gekeken of de programmatuur een API of andere methode, die de communicatie tussen twee programma's vereenvoudigd, beschikbaar heeft. Voor de afstudeergroep is het belangrijk dat de software met Python te koppelen is en dat er voldoende kennis en begeleiding binnen het afstudeerbedrijf beschikbaar is.

"Een API (voluit: application programming interface) is een basis waarop computerprogramma's met elkaar kunnen communiceren. Wanneer een computerprogramma een ingang en een set afspraken aanbiedt kan andere software deze gebruiken om informatie en instructies met dit programma uit te wisselen." (marketingtermen.nl, z.d.)

#### **RFEM**

RF-COM is de beschikbare API voor RFEM. De API kan overweg met de programmeertalen Visual c++, Visual Basic en Visual Basic for Applications. Het is mogelijk om de API, gebaseerd op COMtechnologie aan te sturen met Python.

#### *Toepassen RF-COM*

Dlubal, de uitgever van RFEM en RF-COM heeft een online voorbeeld voor het toepassen van RF-COM aan de hand van VBA. Hierin worden de volgende functies uitgelicht (Günthel, 2017):

- Openen van RFEM
- Creëren en opslaan van een model
- **■** Sluiten van RFEM
- Creëren en aanpassen van een onderdeel (knopen, lijnen, materialen en dwarsdoorsneden)

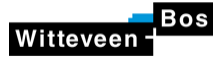

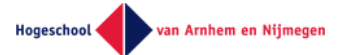

- Creëren van (niet lineaire) steunpunten
- Creëren belastingen, belastingsgevallen en belasting combinaties
- Toevoegen van een Excelbestand
- Opzetten van een frame

#### **Scia Engineer**

Scia Engineer heeft geen beschikbare API (Parametrisch model gekoppeld aan rekenprogramma, 2018). Met SCIA is het mogelijk om data te versturen aan de hand van het importeren en exporten van een .xml-bestand. Deze methode wordt hieronder verder uitgelegd.

Te doorlopen stappen in het werkproces voor parametrisch ontwerpen SCIA-Engineer (SCIA, 2018):

- 1. Het definiëren van de geometrie via een geïmporteerd tekstbestand.
- 2. Het definiëren van de belastingen, belastingsgevallen en -combinaties gaat via een geïmporteerd .xml- & .xml.def-bestand.
- 3. Starten van de SCIA Engineer berekening.
- 4. Visualiseren resultaten op een grafische of numerieke manier, deze resultaten zijn te exporteren naar de volgende bestandtypes (Tekst, HTML of XML).
- 5. Het uitvoeren van toetsing door SCIA Engineer en het toepassen van door de gebruiker gedefinieerde controles in Excel of Design Forums.
- 6. Zelf genereren van rapportages en tabellen.

Met de installatie van SCIA Engineer wordt een script-tool (esa\_xml.exe) geleverd. De scripttool kan opgeroepen worden in iedere programmeer- of scriptomgeving. De scripttool kan de bovengenoemde stappen in SCIA op de achtergrond, zonder grafische interface, uitvoeren. (SCIA, z.d.)

#### 4.3.3 Keuze EEM-software

De afstudeergroep kiest om Scia Engineer in de tool toe te passen. De doorslaggevende factoren voor het toepassen van dit programma is frequentie waarin de koppeling al is toegepast. Binnen Witteveen+Bos is betere Scia Engineer en Excel begeleiding beschikbaar.

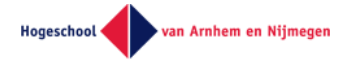

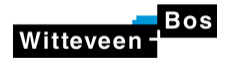

# <span id="page-23-0"></span>5 Tool

# <span id="page-23-1"></span>5.1 Werking tool

In dit hoofdstuk wordt de werking van de tool uitgelegd. Dit gebeurt aan de hand van de individuele onderdelen waar de tool uit bestaat. Naast de benoeming van de onderdelen, wordt een korte omschrijving gegeven. Een gedetailleerde uitleg van deze onderdelen volgt elders in hoofdstuk 5. De handleiding voor de installatie van de tool bevindt zich in bijlage 5.1 - Handleiding tool

## 5.1.1 Onderdelen

De tool bestaat uit de volgende onderdelen:

- Invoerbestand Het bestand voor het invoeren van de parameters
- Pythonscript Een script voor het omzetten van datatype
- Scia Engineer Eindig elementen programma
- Toetsing op opdrijving Controleert de constructie op opdrijving
- De toetsing op momentcapaciteit en scheurwijdte wordt uitgevoerd. De resultaten en unity check worden weergegeven

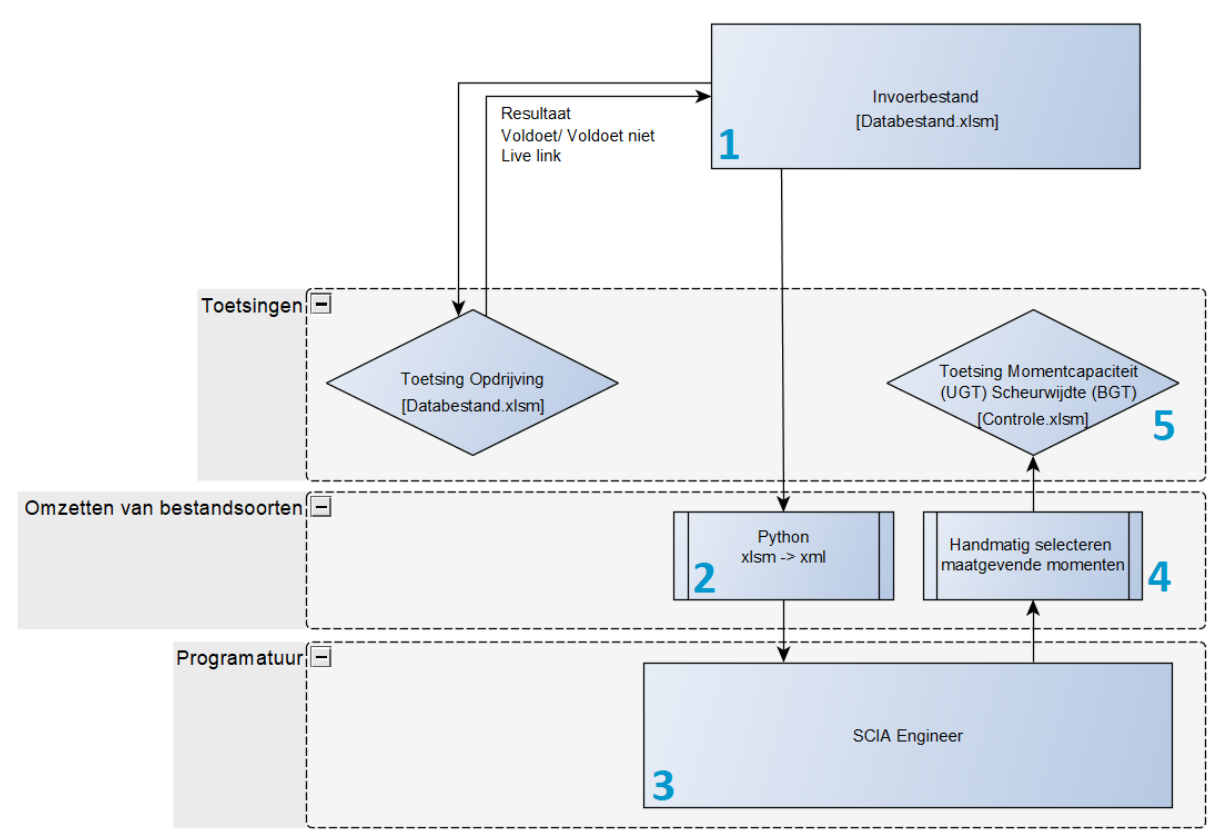

<span id="page-23-2"></span>**Figuur 5-1: Flowchart Tool (Boerma, 2019)**

De gedetailleerde workflow van de tool staat in bijlage 5.2 gedetailleerde workflow tool.

#### 5.1.2 Proces

In de onderstaande tekst bevindt zich het proces dat doorlopen wordt om een berekening te voltooien. Alleen stap 1, 4 en 6 (in blauw) zijn voor de gebruiker zichtbaar.

1. Het invoerbestand, hier worden de parameters door de gebruiker ingevuld en de data voor het Scia bestand aangemaakt. De toetsing op opdrijving bevindt zich in hetzelfde bestand.

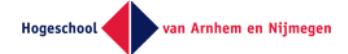

Door de directe link is meteen zichtbaar of het model voldoet aan deze toetsing. In dit bestand bevindt zich ook de knop om het berekeningsproces te starten.

- 2. De volgende stap in het proces is het aanroepen van het Pythonscript dat de data uit het invoerbestand (.xlsm) omzet naar een .xml-bestand en dan de berekening start.
- 3. Scia Engineer genereert het model en voert de berekening uit. De resultaten van de omhullende momentenlijn wordt als .xml-bestand opgeslagen.
- 4. De maatgevende momenten in de omhullende momentenlijn worden handmatig geselecteerd en ingevoerd in het bestand voor de toetsing op momentcapaciteit en scheurwijdte.
- 5. De toetsing op momentcapaciteit en scheurwijdte wordt uitgevoerd. De resultaten en unity check worden naar het invoerbestand gestuurd.
- 6. In het invoerbestand wordt getoond welke constructieve onderdelen voldoen.

### 5.1.3 Proces stap 1 t/m 3

Witteveen

Het proces van stap 1 tot en met stap 3 staat in bijlage 5.3 - Parametrisch proces. Omdat het invoerbestand niet volledig automatisch is, zijn twee versies aangemaakt waarmee twee verschillende Scia Engineer modellen gegenereerd kunnen worden, bijlage 5.3a en 5.3b. Bijlage 5.3a bevat een ontwerp van een spooronderdoorgang met onderdoorgaand fietsers en voetgangers, bijlage 5.3b bevat een ontwerp van een spooronderdoorgang met onderdoorgaand gemotoriseerd verkeer. In de invoerbestanden is de benodigde informatie voor het gegereren van het Scia Engineer model handmatig ingevoerd. In beide bijlagemappen staan alle bestanden benodigd voor het genereren van het Scia Engineer model. Voor het genereren dienen de parameters in het invoerbestand ongewijzigd te blijven.

# <span id="page-24-0"></span>5.2 Randvoorwaarden ontwerp

De tool is geschikt gemaakt voor verschillende ontwerpmogelijkheden. Vastgesteld is dat de verschillende ontwerpen allen spooronderdoorgangen zijn, waarbij het spoorverkeer altijd het kruisende verkeer bovenlangs kruist. Het spoorverkeer bestaat uit normaal of zwaar spoorverkeer. Het onderdoorgaande verkeer bestaat uit fietsverkeer, voetgangers en/of gemotoriseerd verkeer. De onderdoorgang bestaat uit ten minste een dek, een vloer en twee verticale wanden. In een ontwerp kan voor een tussensteunpunt gekozen worden. In deze situatie wordt een tussenwand toegepast op het midden van de over momentcapaciteit van het dek. Voor het type fundering kan niet gekozen worden. Elke onderdoorgang wordt op staal gefundeerd. In [Figuur 5-2](#page-25-1) staan drie impressies van de ontwerpmogelijkheden van de tool.

De tool wordt in het onderzoek onder andere gevalideerd aan de hand van een case aangeleverd door Witteveen+Bos. De ontwerpmogelijkheden van de tool zijn gedeeltelijk gebaseerd op deze case. De tool zal in ieder geval het ontwerp van de case kunnen genereren en berekenen. De case wordt nader toegelicht in hoofdstuk [6.1.](#page-48-1)

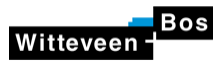

#### De Onder(door)gang van Handrekenen

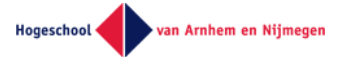

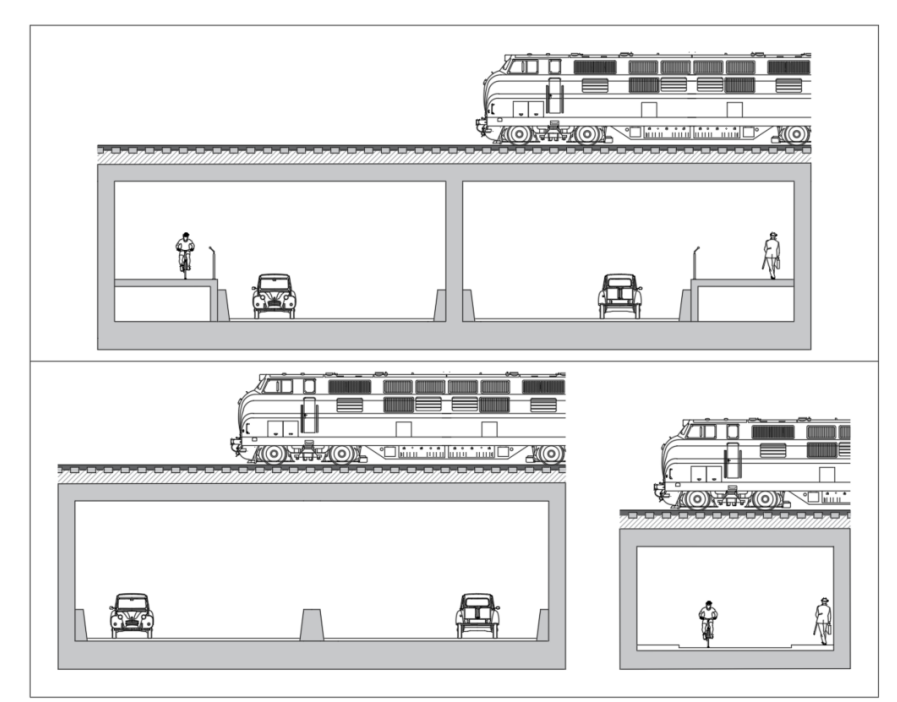

<span id="page-25-1"></span>**Figuur 5-2: Impressie ontwerpmogelijkheden tool (Spieringhs, 2019)**

# <span id="page-25-0"></span>5.3 Uitgangspunten

### 5.3.1 Berekeningswijze

De spooronderdoorgang wordt ontworpen en getoetst op basis van een dwarsdoorsnede met een breedte van 1,0 meter.

### 5.3.2 Normen en richtlijnen

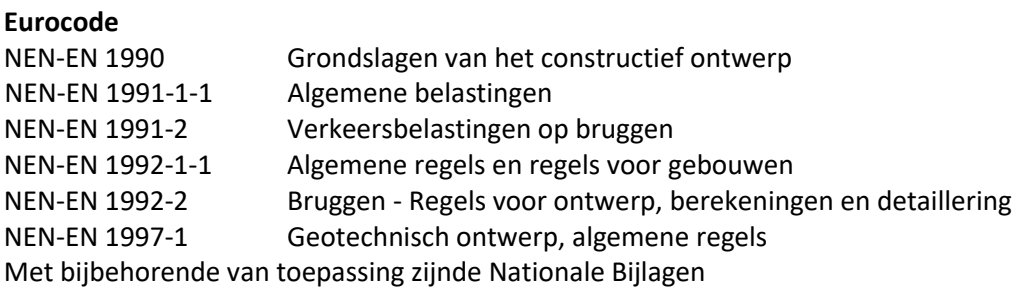

#### **Tabellen en grafieken op basis van de Eurocode**

GTB 2013 Tabellen voor bouw- en waterbouwkundigen

**Ontwerpvoorschriften ProRail** OVS00030-6-V005

#### **CROW publicaties**

Handboek wegtonwerp - Gebiedsontsluitingswegen Handboek wegontwerp - Regionale stroomwegen Ontwerpwijzer fietsverkeer

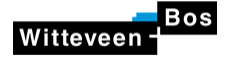

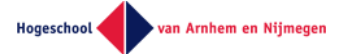

#### 5.3.3 Ontwerplevensduur

Volgens OVS00030-6-V005 wordt de minimale ontwerplevensduur<sup>3</sup> van een spoorbelaste constructie gesteld op 100 jaar.

#### 5.3.4 Gevolgklassen

Het OVS00030-6-V005 schrijft voor dat met spoorwegverkeer belaste constructies in een definitieve situatie in gevolgklasse 3 (CC3) ingedeeld moeten worden.

#### 5.3.5 Sterkteklassen constructieve materialen

De hoofdconstructie bestaat uit beton en wapeningsstaal. Verschillende betonsterkteklasses worden opgenomen als parameter. De sterkteklasse van het wapeningsstaal wordt niet aan keuze overgelaten en is vastgesteld op B500B.

#### 5.3.6 Milieuklassen en nominale betondekking

Elk constructie-element zal krijgt per zijde een milieuklasse toegewezen volgens [Figuur 5-3.](#page-26-0) De verschillende milieuklassen worden bepaald aan de hand van tabel 4.1 uit NEN-EN 1992-1-1. De nominale betondekking wordt bepaald aan de hand van het stroomschema voor de betondekking uit de GTB 2013 - hoofdstuk 5.3.

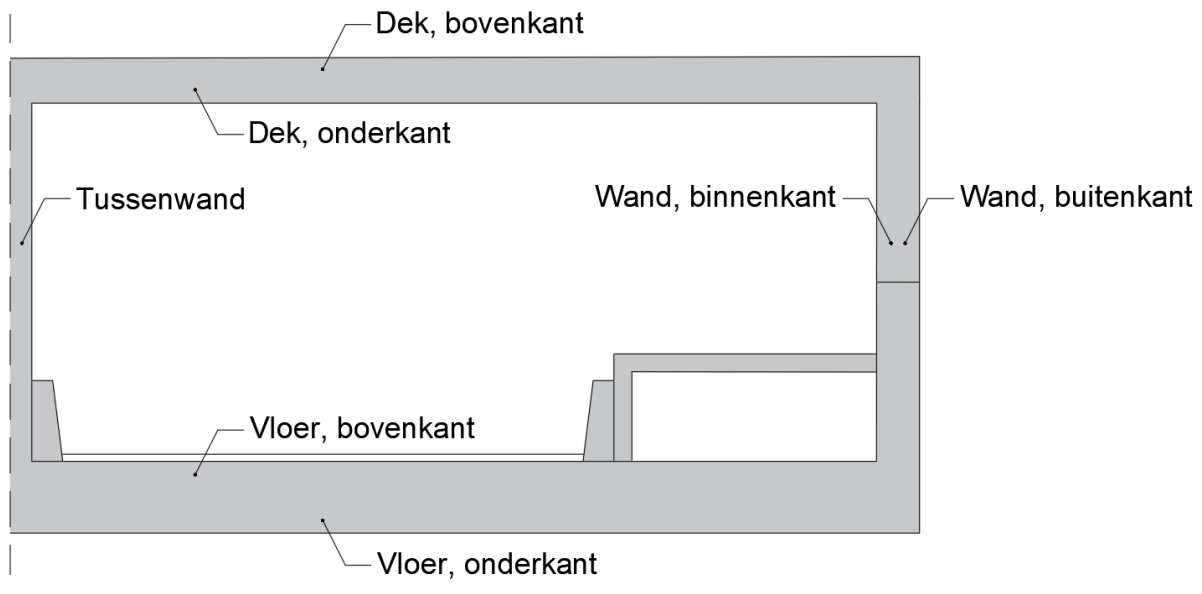

<span id="page-26-0"></span>**Figuur 5-3: Milieuklasseverdeling (Spieringhs, 2019)**

1

#### 5.3.7 Rekenwaarden en andere factoren

Voor verschillende uiterste grenstoestanden zijn verschillende rekenwaarden toe te passen. De rekenwaarden die worden toegepast behoren bij de twee onderstaande uiterste grenstoestanden:

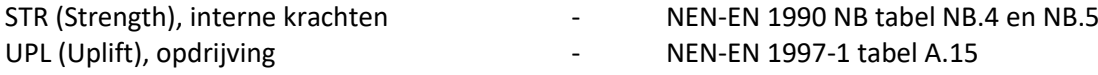

Bij gebruik van gecombineerde veranderlijke belastingen wordt gebruik gemaakt van combinatiefactoren, ook bekend als ψ-factoren. Voor bruggen voor weg- en langzaamverkeer wordt tabel NB.9 uit NEN-EN 1990 NB gebruikt en voor spoorwegbruggen wordt tabel A2.3 uit NEN-EN 1990 gebruikt.

<sup>&</sup>lt;sup>3</sup> "Veronderstelde periode gedurende welke een constructie of een deel ervan te gebruiken is voor het doel als beoogd, met inbegrip van het voorziene onderhoud, maar zonder dat ingrijpend herstel nodig is." (NEN, 2011)

van Arnhem en Nijmegen Hogeschool

Karakteristieke waarden van de belastingen van wegverkeer moet worden vermenigvuldigd met een correctiefactor *αQ1* en *αq1* volgens NEN-EN 1991-2 NB tabel NB.1. De correctiefactor is afhankelijk van het aantal vrachtwagens per jaar per rijstrook en valt tussen 0,74 en 1,0. Omdat het aantal vrachtwagens per jaar per rijstrook niet is opgenomen in het ontwerp wordt het meest ongunstigste situatie aangenomen met bijbehorend een correctiefactor van 1,0.

Karakteristieke waarden<sup>4</sup> van de belastingen van het spoorverkeer moet worden vermenigvuldigd met een imperfectiefactor *α*. NEN-EN 1991-2 NB schrijft voor dat de waarde van de imperfectiefactor voor spoorverkeer gelijk moet zijn genomen aan 1,21.

### 5.3.8 Unity checks

Witteveen

Bij de verschillende toetsingen in de tool wordt op een verlaagde unity check van 0,90 ontworpen. De extra marge wordt genomen omdat niet alle belastingen en situaties in het voorontwerp worden meegenomen. Met de verlaagde unity check wordt ook rekening gehouden met onvoorziene veranderingen in het definitieve ontwerp en eventueel het uitvoeringsontwerp.

### 5.3.9 Belastingen

Vanuit NEN-EN 1991-1-1 en NEN-EN 1991-2 zijn verschillende belastingen toegepast in de tool. Welke precies zijn toegepast wordt vermeld in hoofdstuk [5.7.1.](#page-34-3)

### <span id="page-27-0"></span>5.4 Invoerparameters

De parameters welke ingevuld worden in het invoerbestand Bijlage 5.4 - Parameterinvoer zijn onderverdeeld in drie categorieën; infrastructurele, constructieve en geotechnische parameters. Elke parameter heeft een naam, een waarde met eventueel een eenheid en een beschrijving waar nodig. Om het invoerbestand gebruiksvriendelijk te maken zijn de parameters onderverdeeld in opmaak. Aan de hand van de invulling van parameters kan deze opmaak veranderen.

- De parameters met een **blauwe** tekstkleur zijn ter vrije invulling of bestaan uit een dropdown menu.
- Bepaalde configuraties van parameters zorgen er voor dat parameters vervallen. Vervallen parameters krijgen een witte tekstkleur en witte achtergrond. De 'verdwenen' parameters hebben geen effect op het ontwerp.
- De parameters of gegevens met een **zwarte** tekstkleur zijn niet aan te passen en enkel informatief.
- **EXECT** Als tekst of getallen in een **rode** tekstkleur staan geeft dit een foutieve invoer, invoer buiten de mogelijkheden van de tool of een opmerking over de foutieve invoer aan.
- Als unity checks<sup>5</sup> niet voldoen worden ze weergegeven in een **rode** tekstkleur, als de unity checks voldoen worden ze in een **groene** tekstkleur weergegeven.

In onderstaande subparagrafen wordt toegelicht welke parameters zijn toegepast. Voor de volledige lijst met parameters en de bijbehorende keuzemogelijkheden wordt verwezen naar Bijlage 5.5 - Parameters.

### 5.4.1 Infrastructurele parameters

**.** 

Het ontwerp van de meeste infrastructurele kunstwerken begint met de infrastructuur, zo ook met een spooronderdoorgang. De infrastructurele parameters zijn opgedeeld in verkeersstromen op en in de onderdoorgang. Op de onderdoorgang is enkel een keuze te maken in de types normaal en zwaar

<sup>&</sup>lt;sup>4</sup> "Belangrijkste representatieve waarde van een belasting" (NEN, 2011)

<sup>5</sup> Verhoudingsgetal tussen een optredende waarde en een maximale waarde

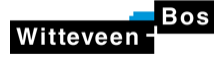

**.** 

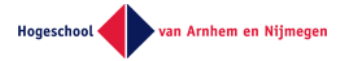

spoorverkeer. In de onderdoorgang kan het verkeer bestaan uit gemotoriseerd verkeer, fietsverkeer, voetgangers en elke combinatie tussen de drie. Voor gemotoriseerd verkeer is verder een keuze te maken in ontwerpsnelheid - 60, 80 of 100 km/h - en in de rijstrookconfiguratie - 2x1 of 2x2 rijstroken<sup>6</sup>. Vanuit deze keuzes wordt een infrastructureel dwarsprofiel gegenereerd dat de basis van de onderdoorgang vormt, zie [Tabel 5-1](#page-29-1) als voorbeeld.

<sup>6</sup> De wegen in de ontwerpen bestaan uit twee rijbanen. Elke rijbaan heeft een rijrichting in de tegengestelde richting van de ander. Een rijbaan bestaat vervolgens uit één of twee rijstroken.

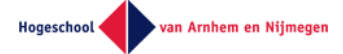

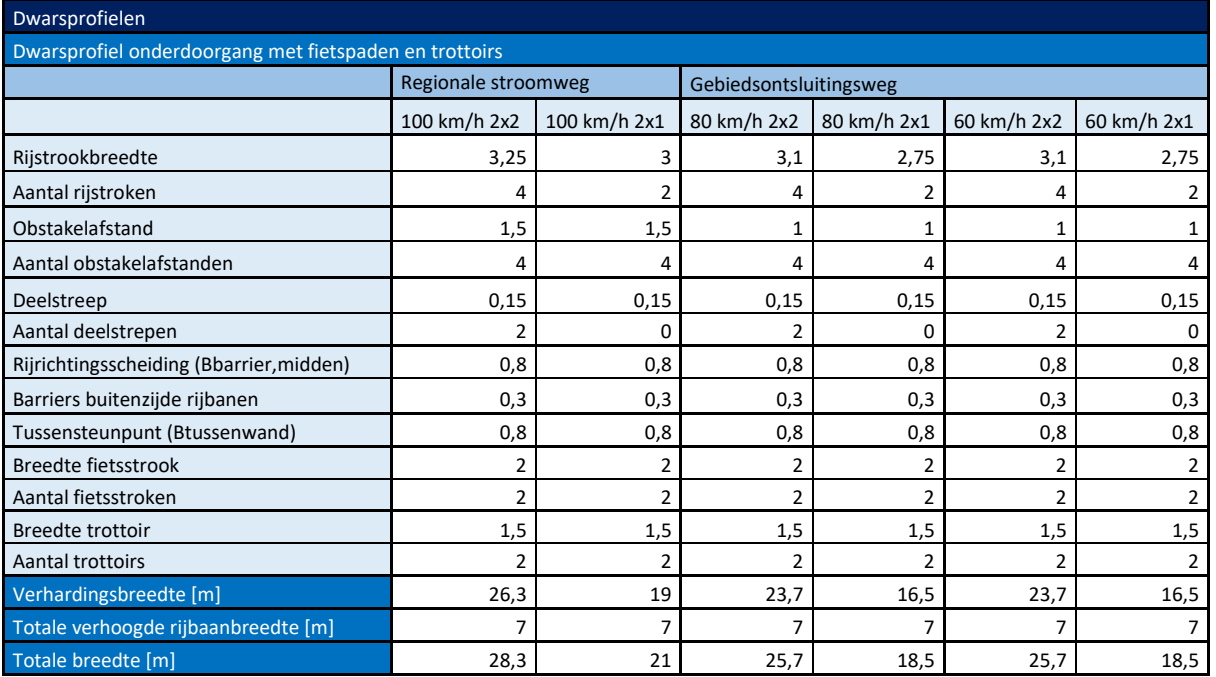

<span id="page-29-1"></span>**Tabel 5-1: Voorbeeld opbouw infrastructureel dwarsprofiel op basis van handboeken CROW (Spieringhs, 2019)**

### 5.4.2 Constructieve parameters

De parameters voor de constructieve aspecten van het ontwerp worden opgedeeld in algemene constructieve parameters, milieuklasses, wapeningsconfiguraties en in de dimensionering van de onderdoorgang.

#### **Algemene constructieve parameters**

De belangrijkste parameter van de algemene parameters is de keuze in het toepassen van een tussensteunpunt. Als voor deze parameter "Ja" wordt ingevuld, wordt op de helft van de overspanning een tussenwand in de dwarsdoorsnede gegenereerd. Bij de keuze "Nee" wordt in plaats van een tussenwand enkel een rijbaan scheidende barrier toegepast. Zie [Figuur 5-4.](#page-29-0)

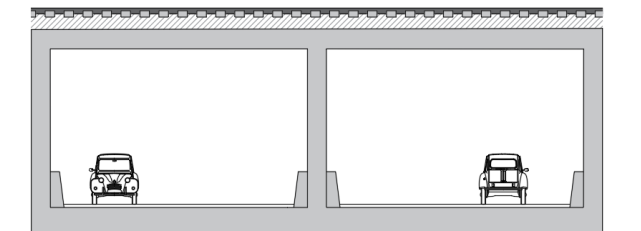

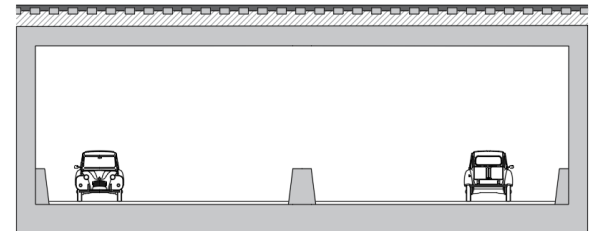

<span id="page-29-0"></span>**Figuur 5-4: Keuze in toepassen van tussensteunpunt (Spieringhs, 2019)**

De rest van de algemene parameters bestaat uit constructieklasse, sterkteklasse van beton en maximale korrelgrootte van het beton. De constructieklasse wordt gebruikt als startwaarde in de bepaling van de nominale betondekking. De maximale korrelgrootte van het beton wordt gebruikt in de bepaling van de minimale hart op hart afstand van de wapening. In totaal worden de onderstaande zeven betonsterkteklassen meegenomen als parameter.

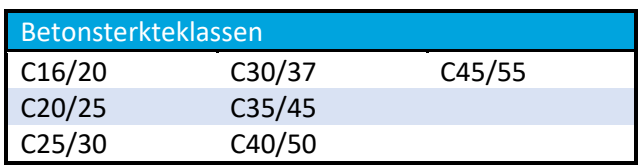

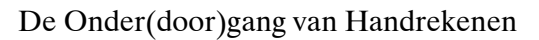

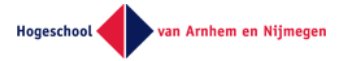

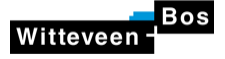

#### **Milieuklasses en betondekking**

Voor de bepaling van de betondekking wordt de onderdoorgang opgedeeld in elementen: Het dek, de wanden, de vloer en - als de toepassing van een tussenwand gekozen is - de tussenwand. Per element kunnen voor beide zijdes de milieuklasses worden ingevuld samen met het constructietype en kwaliteitsbeheersing. Een voorbeeld staat in [Tabel 5-2.](#page-30-1)

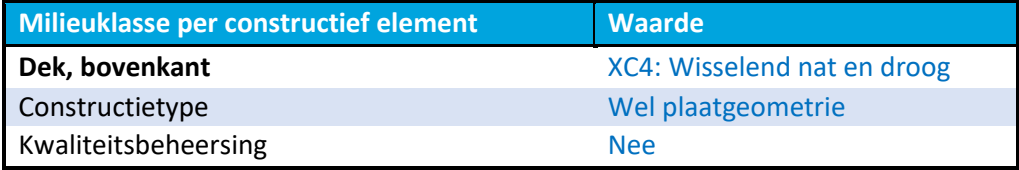

<span id="page-30-1"></span>**Tabel 5-2: Voorbeeld invulling parameters ten behoeve van de nominale betondekking (Spieringhs, 2019)**

Aan de hand van deze parameters wordt de nominale betondekking bepaald met het stroomschema voor de betondekking uit de GTB 2013 in hoofdstuk 5.3. Verder kan door de gebruiker de toegepaste betondekking worden ingevuld. Als voor de toegepaste betondekking een afmeting kleiner dan de nominale betondekking wordt ingevuld, wordt de gebruiker gewaarschuwd met een visuele waarschuwing.

#### **Wapeningsconfiguraties**

Per element kan voor beide zijden wapening gekozen worden. Deze wapening is de invoer voor de toetsing op momentcapaciteit en scheurwijdte. De gebruiker krijgt een visuele waarschuwing als de minimale hart op hart afstand van de wapening overschreden wordt.

#### **Dimensionering**

De afmetingen van de constructieve, en een aantal niet-constructieve elementen, kunnen aan de hand va[n Tabel 5-3](#page-31-1) en [Figuur 5-5](#page-30-0) worden ingevuld. De benamingen van de elementen van de tabel en het figuur komen overeen.

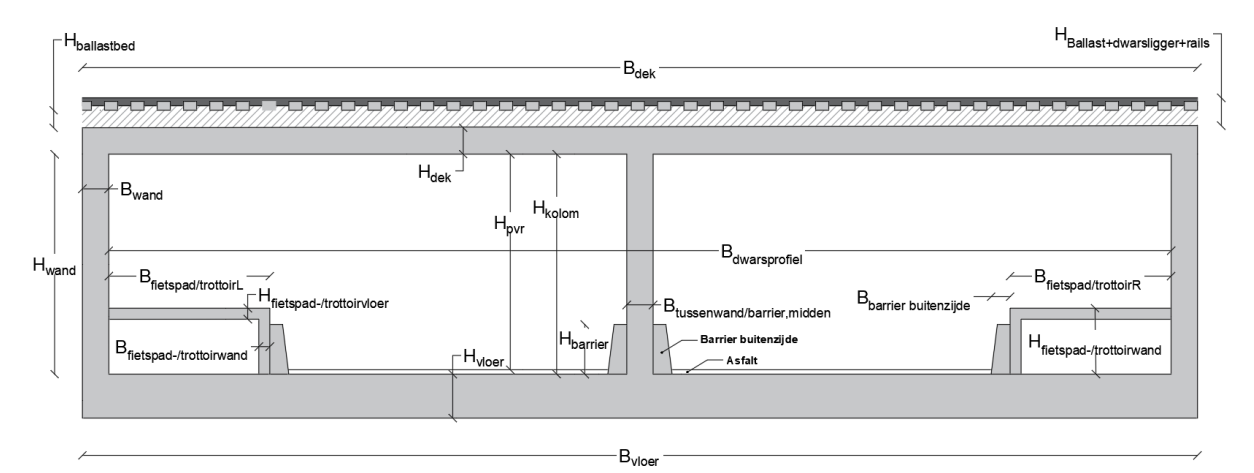

<span id="page-30-0"></span>**Figuur 5-5: Dimensionering constructieve parameters (Spieringhs, 2019)**

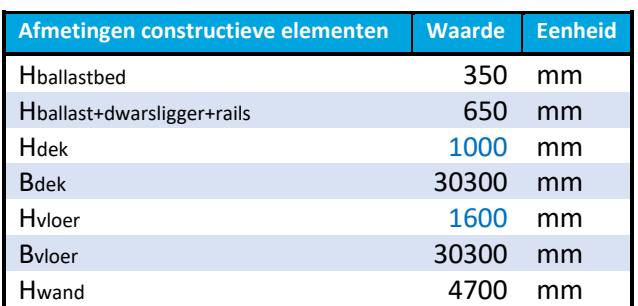

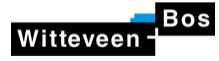

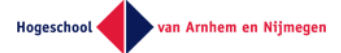

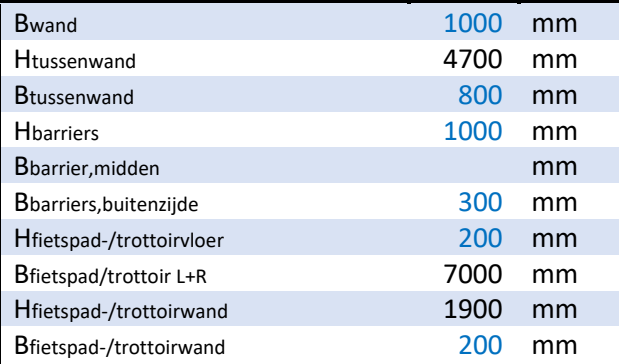

<span id="page-31-1"></span>**Tabel 5-3: Voorbeeld invulling dimensionering met fietsverkeer (Spieringhs, 2019)**

Verschillende combinaties van de infrastructurele parameters zorgen voor verschillende dimensionering van de onderdoorgang, zi[e Figuur 5-6.](#page-31-0) Met het zowel toepassen van gemotoriseerd verkeer als fietsverkeer en voetgangers (1) worden de verkeersstromen ongelijkvloers gedimensioneerd. Bij de andere twee combinaties, enkel gemotoriseerd verkeer (2) of enkel fietsverkeer en voetgangers (3), worden de verkeersstromen apart toegepast en is de ongelijkvloerse dimensionering niet nodig.

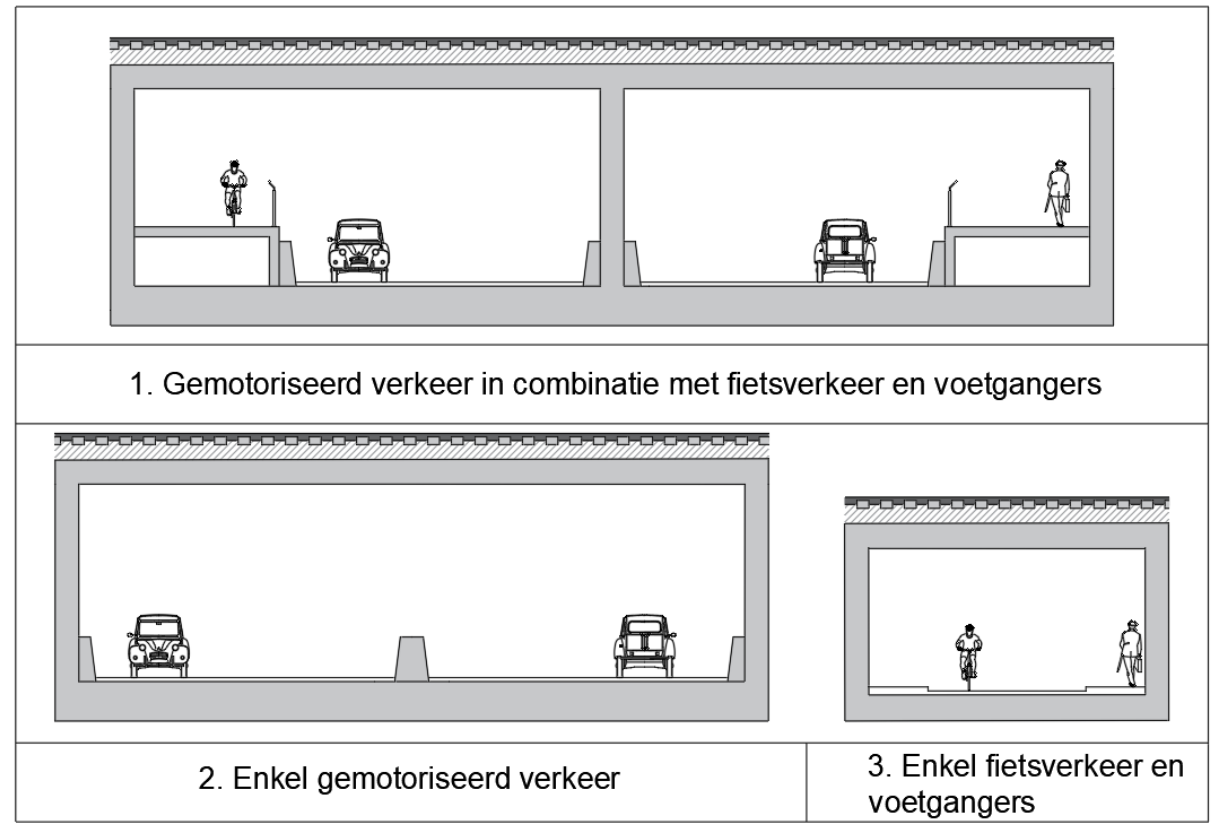

<span id="page-31-0"></span>**Figuur 5-6: Verschillende infrastructurele combinatiemogelijkheden (Spieringhs, 2019)**

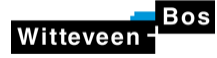

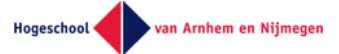

#### <span id="page-32-2"></span>5.4.3 Geotechnische parameters

De geotechnische parameters worden onderverdeeld in de ligging van de onderdoorgang, de grondwaterstanden, de grondlagen en de beddingsconstante.

#### **Ligging constructie**

De ligging van de constructie wordt bepaald door de hoogteligging van de bovenkant van het dek in te voeren. Het invoerbestand bepaalt aan de hand van de dimensionering van de onderdoorgang de totale diepte van het kunstwerk.

#### **Grondwaterstanden**

Met het invoeren van de grondwaterstand wordt onderscheid gemaakt in een hoge en lage grondwaterstand. Aan de hand van deze grondwaterstanden worden respectievelijk de maximale en minimale waterbelasting bepaald.

#### **Grondlagen**

De grond waarin de onderdoorgang ligt zijn in het invoerbestand onderverdeeld in vijf grondlagen en een eventuele grondlaag boven de constructie. Elke grondlaag begint en eindigt op een bepaalde hoogte. Onafhankelijk van de daadwerkelijk aanwezige aantal grondlagen wordt de grond in vijf verschillende lagen opgedeeld. Deze specifieke opdeling van grondlagen was benodigd voor de bepaling van de grondbelasting, in hoofdstu[k 5.7.1.3](#page-36-1) wordt dit nader toegelicht. De eerste grondlaag begint dus aan de bovenkant van de onderdoorgang en de vijfde grondlaag eindigt aan de onderkant van de onderdoorgang. In het geval dat de bovenkant van de onderdoorgang onder het maaiveld is gedimensioneerd, wordt de grond boven de constructie als bovenbelasting gerekend. Per grondlaag kan het grondtype worden ingevoerd, de diepteligging en de verzadigingsgraad, zie [Tabel 5-5](#page-32-1) als voorbeeld met de ligging van de constructie i[n Tabel 5-4.](#page-32-0) Aan de verschillende grondtypes zijn grondgegevens gekoppeld vanuit het tabellenboek *Tabellen voor bouw- en waterbouwkundigen*.

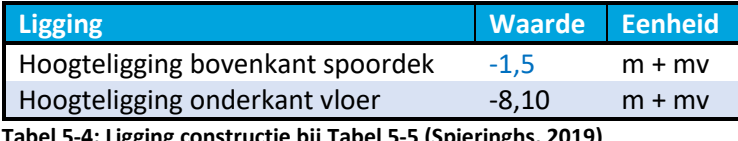

<span id="page-32-0"></span>**Tabel 5-4: Ligging constructie bij [Tabel 5-5](#page-32-1) (Spieringhs, 2019)**

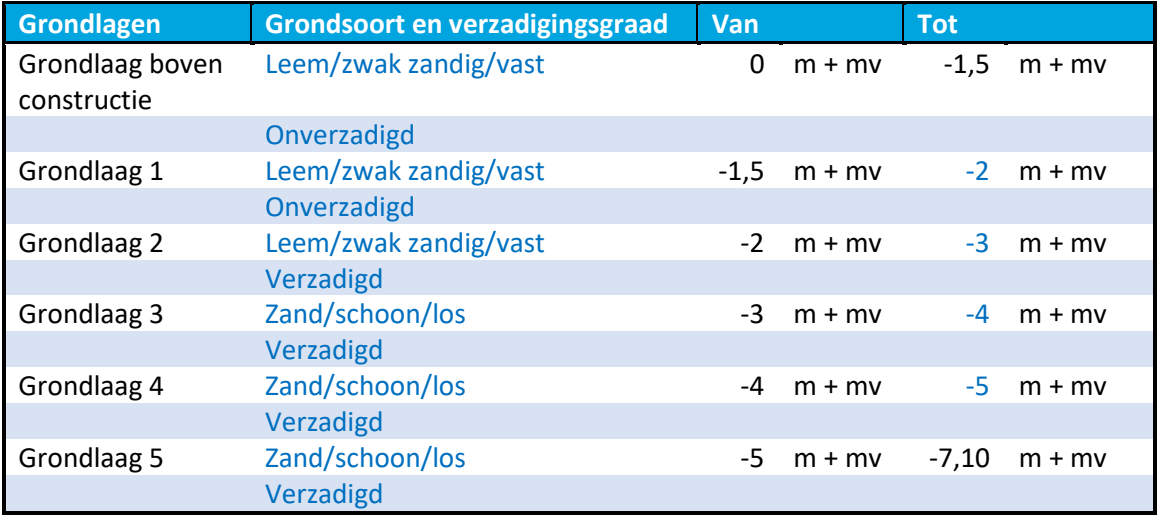

<span id="page-32-1"></span>**Tabel 5-5: Voorbeeld invoer grondlagen (Spieringhs, 2019)**

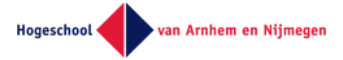

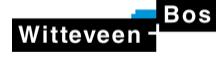

#### **Beddingsconstante**

Bij de invulling van de beddingsconstante<sup>7</sup> kan een type ondergrond gekozen worden. Aan elk type ondergrond is een beddingsconstante gekoppeld. De beddingsconstante kan ook handmatig ingevoerd worden. Zi[e Tabel 5-6](#page-33-2) en [Tabel 5-7.](#page-33-3)

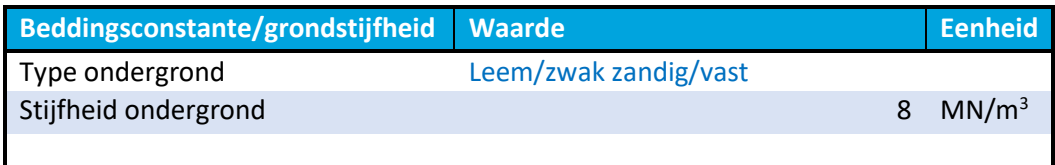

<span id="page-33-2"></span>**Tabel 5-6: Beddingsconstante voor bepaald type ondergrond (Spieringhs, 2019)**

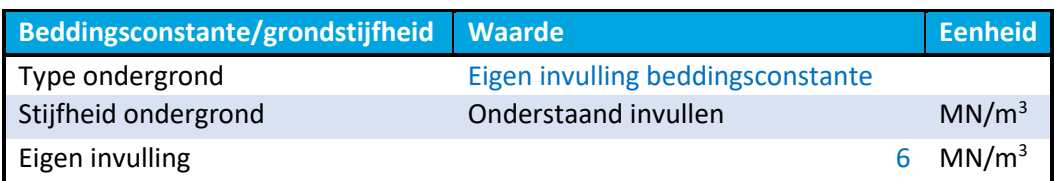

<span id="page-33-3"></span>**Tabel 5-7: Beddingsconstante met eigen invulling (Spieringhs, 2019)**

# <span id="page-33-0"></span>5.5 Genereren model specifieke data aan de hand van invoerparameters

In hoofdstu[k 5.4](#page-27-0) is toegelicht dat de parameters opgedeeld zijn in drie categorieën. Deze parameters veranderen de informatie die gebruikt wordt voor het generen van het Scia Engineer model. Deze data zijn onderverdeeld in onderstaande onderwerpen. Deze onderverdeling wordt aangehouden door Scia Engineer.

- Projectgegevens
- Dwarsdoorsnede
- Lastgroepen
- Belastinggevallen
- Belastingcombinaties
- **Resultaatklassen**
- Knopen
- Staven

**.** 

- **Knoopondersteuning**
- Lijnondersteuning
- Puntlast in knoop
- Puntlast op staaf
- Lijnlast op staaf

## <span id="page-33-1"></span>5.6 Geometrische modelgegevens

Het in Scia Engineer gegenereerde rekenmodel bestaat uit knopen en staven. Aan de hand van constructieve parameters wordt de locatie van de verschillende knopen bepaald (K1 t/m K6). De staven verbinden de knopen met elkaar en vormen de vloer (S1 en S2), het dek (S3 en S4), de wanden (S5 en S6) en de eventueel aanwezige tussenwand (S7). Ook aan de hand van constructieve parameters zijn per type staaf dwarsdoorsneden gekoppeld (CS2 t/m CS5). De richting van de staven zijn over staaf S7 gespiegeld opgesteld.

<sup>&</sup>lt;sup>7</sup> "Een beddingsconstante is een maat voor de zakking van een funderingselement ten gevolge van de kracht die op het funderingselement wordt uitgeoefend." (Wikipedia, 2017)

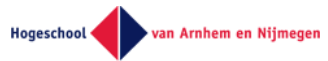

K4

K<sub>3</sub>

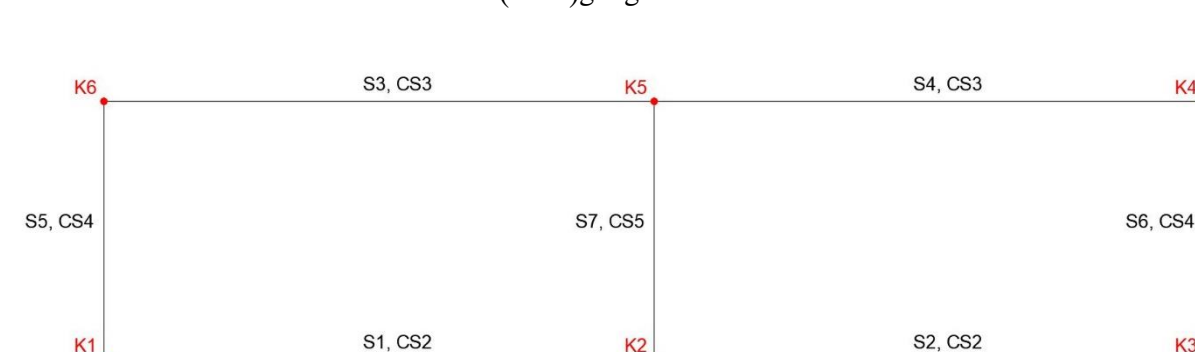

<span id="page-34-1"></span>**Figuur 5-7: Knopen, staven en dwarsdoorsneden (Spieringhs, 2019)**

De ontworpen onderdoorgangen worden op staal gefundeerd. Zoals in hoofdstuk [5.4.3](#page-32-2) toegelicht wordt voor de ondergrond een beddingsconstante bepaald. In Scia Engineer wordt een verende bedding op druk toegepast in de Z-richting. In de X-richting wordt de onderdoorgang vastgezet. Daarmee wordt aangenomen dat de onderdoorgang in de X-richting niet kan verplaatsen.

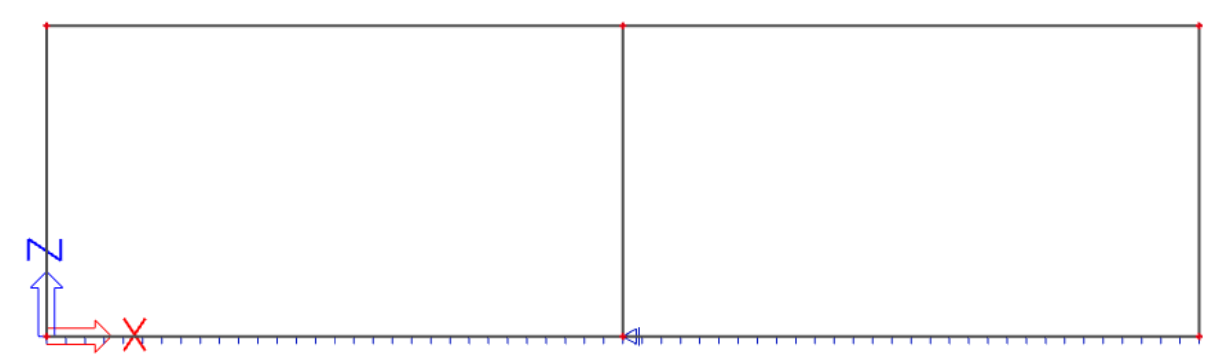

<span id="page-34-2"></span>**Figuur 5-8: Bedding in Z-richting en steunpunt in X-richting (Spieringhs, 2019)**

De modelgegevens worden verwerkt in verschillende tabbladen in het invoerbestand. De gegevens in deze tabbladen zijn verwerkt in een xml-format zodat ze in Scia Engineer ingeladen kunnen worden. De gegevens in deze tabbladen moet volledig correct ingevoerd zijn, anders geeft Scia een foutmelding en kan het model niet gegenereerd worden. Omdat niet in elk ontwerp een tussenwand wordt toegepast zullen de gegevens van staaf S7 bij het ene ontwerp gegenereerd worden en bij het andere ontwerp verwijderd. Excel geeft geen functies voor het voorwaardelijk genereren of verwijderen van gegevens. Om de gegevens van staaf S7 te kunnen verwijderen en genereren is een macro<sup>8</sup> in VBA geschreven die deze taak kan uitvoeren.

# <span id="page-34-0"></span>5.7 Belastingen, belastingsgevallen, belastingscombinaties en resultaatklassen

#### <span id="page-34-3"></span>5.7.1 Belastingen

1

Witteveen

De belastingen worden in een dwarsdoorsnede gezet van een meter breed. Belastingen breder dan deze meter worden verhoudingsgewijs in het model opgenomen.

Het spoordek draagt twee of meer sporen met tussenruimtes tussen de sporen. Deze tussenruimtes zijn onbelast. Afgezien van de belasting voortkomend uit het eigen gewicht, wordt het spoordek voornamelijk bij de sporen belast, zi[e Figuur 5-9.](#page-35-0) In het figuur staan de spoorbelastingen in het rood uitgezet over beide sporen. Het groen gemarkeerde deel is de dwarsdoorsnede die beschouwd wordt in de tool.

In de werkelijke situatie zullen de spoorbelastingen zich spreiding over het onbelaste deel van het spoordek, in de tool is aangehouden dan de spoorbelastingen zich spreiding enkel over de breedte van het spoor. De plaatwerking wordt buiten beschouwing gelaten in de tool waardoor conservatiever ontworpen zal worden.

<sup>&</sup>lt;sup>8</sup> Een actie of een serie aan acties welke in Excel geautomatiseerd kunnen worden.

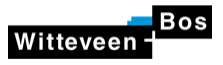

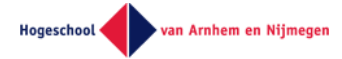

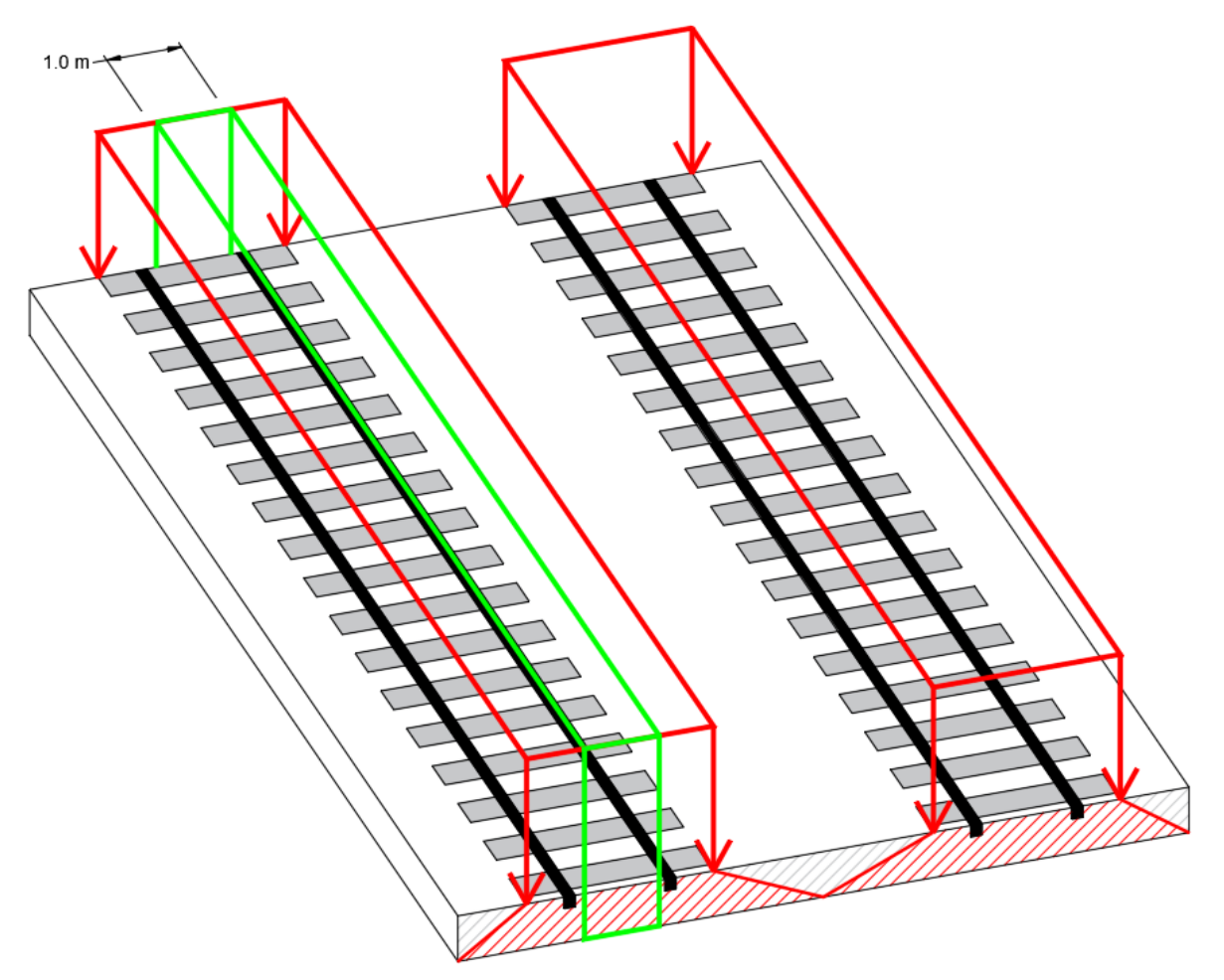

#### <span id="page-35-0"></span>**Figuur 5-9: Plaatwerking spoordek (Spieringhs, 2019)**

In deze paragraaf zijn de belastingen opgedeeld in eigen gewicht, waterbelasting, grondbelasting, belastingen door wegverkeer, belastingen op voet- en fietspaden en belastingen door spoorverkeer. Waarbij het eigen gewicht, waterbelasting en grondbelasting onder de permanente belastingen vallen en de andere belastingen onder variabele belastingen.

- **Eigen gewicht**
- **Waterbelasting**
- **Grondbelasting**
- **Belastingen door wegverkeer**
	- o Belastingsmodel 1: Tandemstelsel en gelijkmatig verdeelde verkeersbelasting
- **Belastingen op voetpaden, fietspaden en voetgangersbruggen**
	- o Gelijkmatig verdeelde belasting
	- o Dienstvoertuig
- **Belastingen door spoorverkeer**
	- o Belastingsmodel 71 en SW/2
	- o Verdeling van de aslasten door spoorstaven, dwarsliggers en ballast
	- o Belastingen ten gevolge van remmen en aanzetten

Voor de volledige onderbouwing van de keuzes in het ontwerp meegenomen belastingen wordt verwezen naar Bijlage 5.6 - Belastingkeuzes.

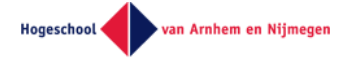

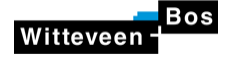

#### 5.7.1.1 Eigen gewicht

Het eigen gewicht van de hoofdconstructie wordt door Scia Engineer bepaald op basis van een volumieke massa van 25 kN/m<sup>3</sup>. Het gewicht van de constructieve elementen welke geen onderdeel zijn van de hoofdconstructie en het gewicht van non-constructieve elementen worden als belastingen apart toegevoegd.

In Scia Engineer wordt de gravitatieconstante van het eigen gewicht aangehouden op 10 m/s<sup>2</sup> in plaats van 9,81 m/s<sup>2</sup>. Scia Engineer houdt een eigen gewicht voor beton aan van 2500 kg/m<sup>3</sup> en is daarmee omgerekend voor de toepassing van een gravitiatieconstante van 10 m/s<sup>2</sup>.

#### 5.7.1.2 Waterbelasting

De waterbelastingen zijn bepaald op basis van de ingevoerde hoge en lage grondwaterstand in combinatie met de diepteligging van de onderdoorgang. De waterbelastingen worden in de berekeningen aangehouden als een permanente belasting.

De horizontale waterbelasting wordt driehoekig uitgezet op de wanden van de onderdoorgang. De verticale belasting is gelijkmatig verdeeld uitgezet op de onderkant van de vloer.

#### <span id="page-36-1"></span>5.7.1.3 Grondbelasting

Zoals in hoofdstuk [5.4.3](#page-32-2) toegelicht is de ondergrond opgedeeld in vijf grondlagen. Het opdelen van de grondlagen in een vast aantal grondlagen was benodigd omdat in het huidige invoerbestand gegevens niet kan genereren of verwijderen, zoals toegelicht in hoofdstu[k 5.6.](#page-33-1) Om in ieder geval genoeg grondlagen in te kunnen voeren zijn de vijf grondlagen aangemaakt.

Per grondlaag is het verticale gewicht bepaald aan de hand van de grondsoort, de verzadigingsgraad en de laagdikte. Met een horizontale grondcoëfficiënt, welke in het invoerbestand bepaald wordt aan de hand van de grondgegevens, wordt de horizontale korrelspanning tegen de wanden berekend.

Als de hoofdconstructie onder het maaiveld is geplaatst kan een extra grondlaag boven de constructie worden ingevoerd. Het gewicht van deze grondlaag wordt als bovenbelasting meegerekend.

#### 5.7.1.4 Belastingen door wegverkeer

Belastingsmodel 1 van belastingen door wegverkeer uit artikel 4.3.2 in NEN-EN 1991-2 bestaat uit twee typen belastingen, een gelijkmatig verdeelde belasting en het tandemstelsel als geconcentreerde belastingen in de vorm van twee aslasten<sup>9</sup>. De door de Eurocode voorgeschreven belastingen staan i[n Tabel 5-8.](#page-36-0)

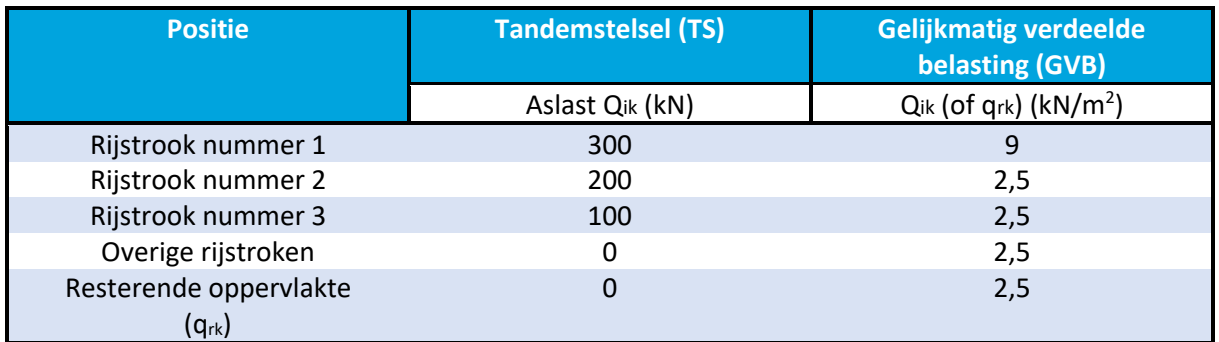

<span id="page-36-0"></span>**Tabel 5-8: Belastingsmodel 1: karakteristiek waarden (NEN, 2011)**

1

Voorgeschreven in de Eurocode staat dat het tandemstelsel als i[n Figuur 5-10](#page-37-0) moet worden toegepast, vier lokale belastingen in een stramien van 2,0 bij 2,0 meter. Verder staat in artikel 4.3.6 van NEN-EN 1991-2 dat voor lokale toetsingen de verschillende geconcentreerde lasten behorend bij

<sup>9</sup> Aslast: De belasting veroorzaakt door een enkele as van een voertuig

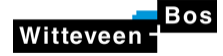

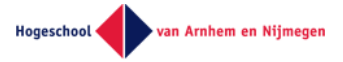

belastingsmodel 1 gelijkmatig verdeeld moeten worden tot aan de hardlijn van de betonnen rijvloer. De verdeling van de geconcentreerde lasten mogen maximaal gespreid worden over de breedte van de theoretische rijstrook, welke 3,0 meter is.

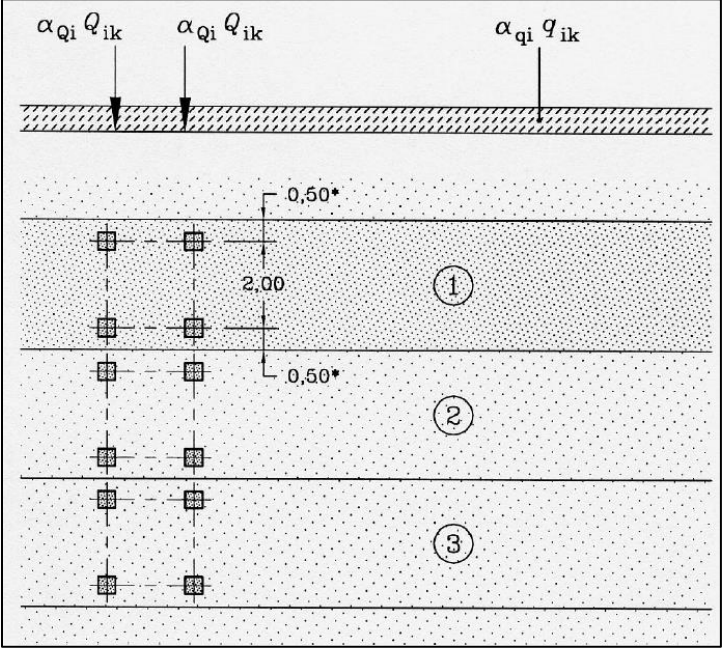

<span id="page-37-0"></span>**Figuur 5-10: Toepassing van tandemstelsel (NEN, 2011)**

De oppervlakte waarover de geconcentreerde lasten gespreid worden staat gearceerd uitgezet in [Figuur 5-11.](#page-38-0) Voor de eerste rijstrook is een aslast 300 kN. Een aslast wordt verdeeld over twee contactvlakken, elk van 150 kN, gevisualiseerd in het figuur als rode krachtpijlen. De vier krachten worden verspreid over het gearceerde oppervlak dat een gelijkmatig verdeelde belasting oplevert. Voor de toetsing van de onderdoorgang wordt een dwarsdoorsnede beschouwd van 1,0 meter dikte. In de dwarsdoorsnede wordt van de gelijkmatige verdeelde belasting een oppervlak meegenomen van 3,0 meter breed bij 1,0 meter diep, zie de blauw omlijnde gelijkmatige belasting. Het tandemstelsel op de tweede rijstrook wordt met dezelfde methode bepaald, maar dan met een aslast van 200 kN.

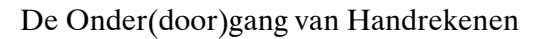

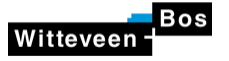

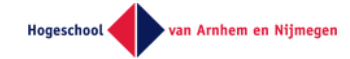

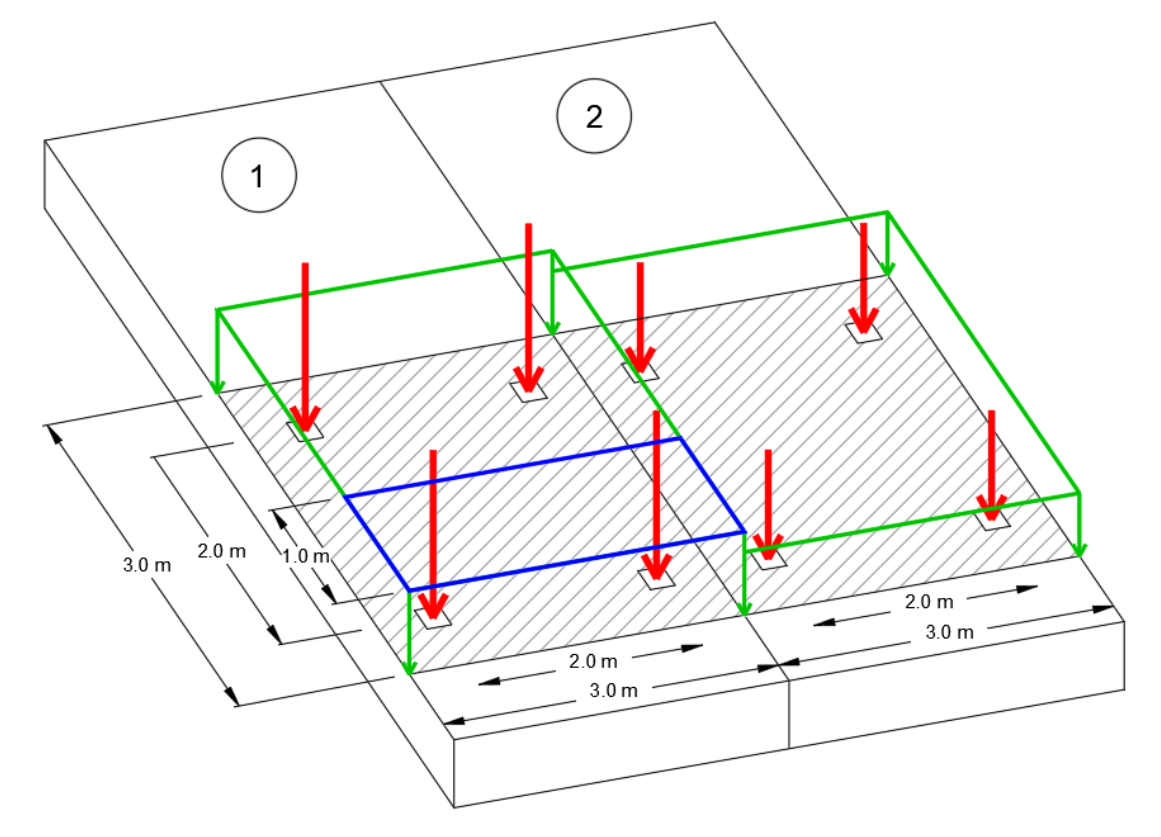

<span id="page-38-0"></span>**Figuur 5-11: Visualisering spreiding van Belastingsmodel 1: Tandemstelsel (Spieringhs, 2019)**

#### 5.7.1.5 Belastingen op voetpaden, fietspaden en voetgangersbruggen

#### **Voet- en fietspadbelasting**

Voor fiets- en voetpaden uit artikel 5.3.2.1 in NEN-EN 1991-2 wordt dezelfde gelijkmatig verdeelde belasting voorgeschreven:  $q_{fk} = 5$  kN/m<sup>2</sup>.

#### **Dienstvoertuig**

De belasting veroorzaakt door een dienstvoertuig op fietspaden of voetpaden uit artikel 5.3.2.3 in NEN-EN 1991-2 wordt op een gelijkwaardige manier uitgezet als het tandemstelsel. De belastingen worden uitgezet in twee assen met in totaal vier contactvlakken, zi[e Figuur 5-12.](#page-39-0) De vier lokale belastingen worden op dezelfde methode verdeeld over de vloer als bij het tandemstelsel.

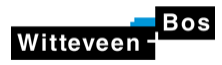

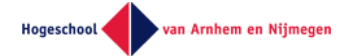

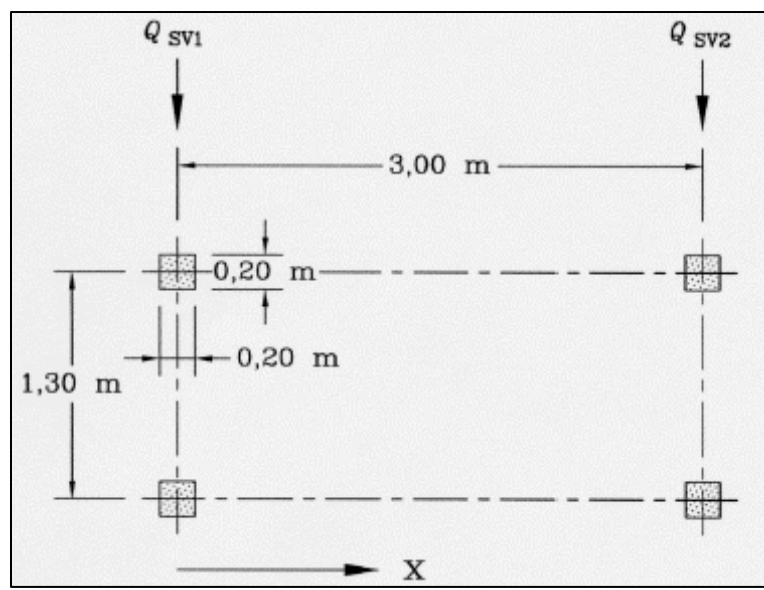

<span id="page-39-0"></span>**Figuur 5-12: Geconcentreerde belastingen dienstvoertuig (NEN, 2011)**

#### **Verhoogd fiets- en voetpad**

Als de voet- en fietspaden verhoogd zijn ontworpen worden enkel twee resultante puntlasten meegenomen als i[n Figuur 5-13.](#page-39-1) Het verhoogde deel maakt geen deel uit van de hoofdconstructie welke in het voorontwerp getoetst wordt. De belastingen die op het verhoogde deel werken worden als een puntlast aangrijpend op de wand en vloer aangenomen.

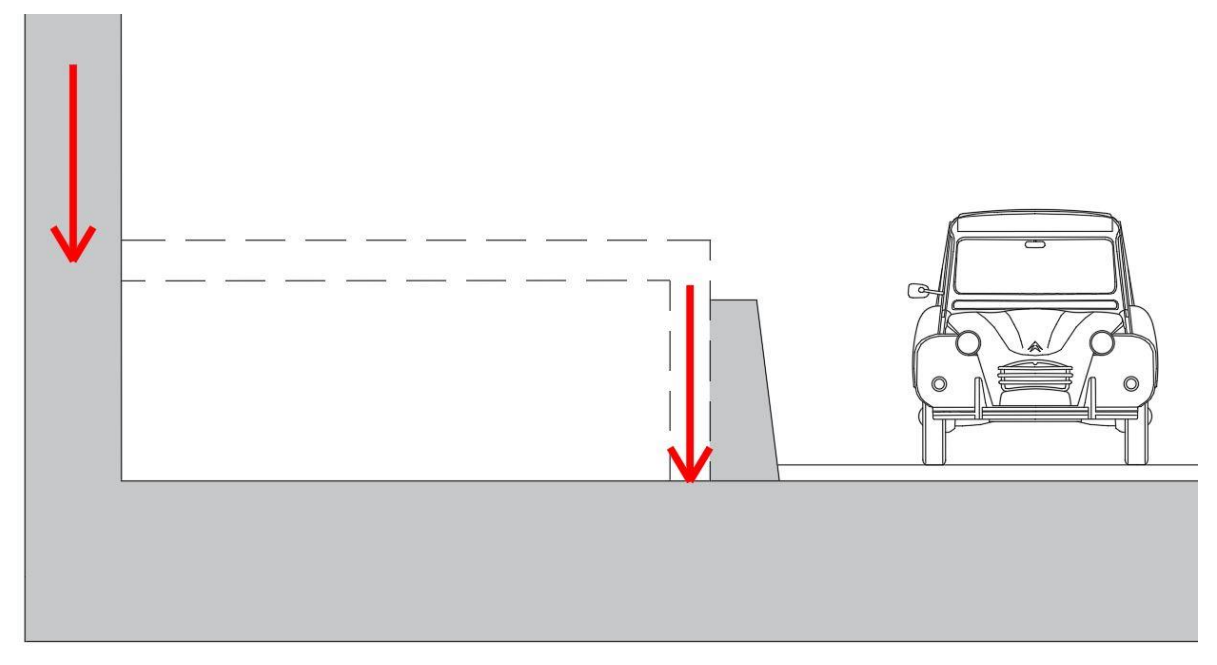

<span id="page-39-1"></span>**Figuur 5-13: Resulterende krachten verhoogd deel (Spieringhs, 2019)**

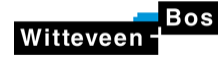

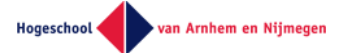

#### 5.7.1.6 Belastingen door spoorverkeer

In de tool wordt onderscheid gemaakt tussen normaal en zwaar spoorverkeer, respectievelijk belastingsmodellen 71 en SW/2 uit NEN-EN 1991-2 artikel 6.3.2 en 6.3.3. Belastingsmodel 71, te zien i[n Figuur 5-14,](#page-40-0) bestaat uit vier puntlasten ( $Q_{vk}$ ) en een gelijkmatig verdeelde belasting ( $q_{vk}$ ). Belastingsmodel SW/2, te zien i[n Figuur 5-15,](#page-40-1) bestaat uit twee gelijkmatig verdeelde belastingen (q<sub>vk</sub>) over een lengte van (a), die worden onderbroken door een onbelaste tussenafstand (c). Onderstaand wordt de toepassing van beide belastingsmodellen toegelicht.

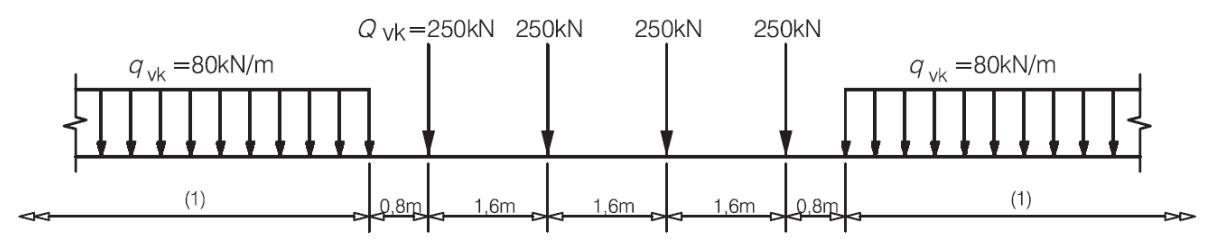

#### <span id="page-40-0"></span>**Figuur 5-14: Belastingsmodel 71 voor normaal spoorverkeer (NEN, 2011)**

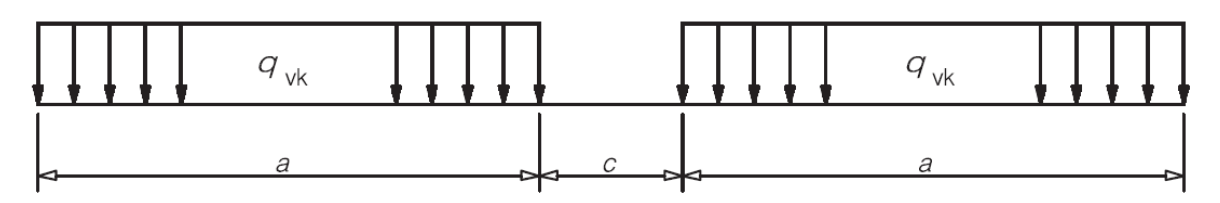

<span id="page-40-1"></span>**Figuur 5-15: Belastingsmodel SW/2 voor zwaar spoorverkeer (NEN, 2011)**

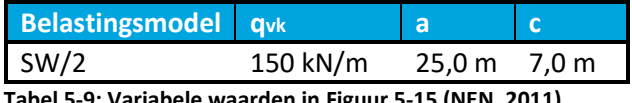

<span id="page-40-2"></span>**Tabel 5-9: Variabele waarden i[n Figuur 5-15](#page-40-1) (NEN, 2011)**

#### **Verdeling van belastingsmodel 71, normaal spoorverkeer**

Voor de tool is aangenomen dat de breedte van de dwarsliggers van het spoor 2,5 meter zijn. De belastingsmodellen worden over deze breedte verspreidt, zie in het blauw de verdeelde belasting in [Figuur 5-16.](#page-41-0) Van deze verspreidde belastingen wordt 1,0 meter breedte genomen, zie het groene deel van de verdeelde belasting.

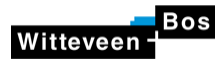

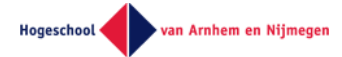

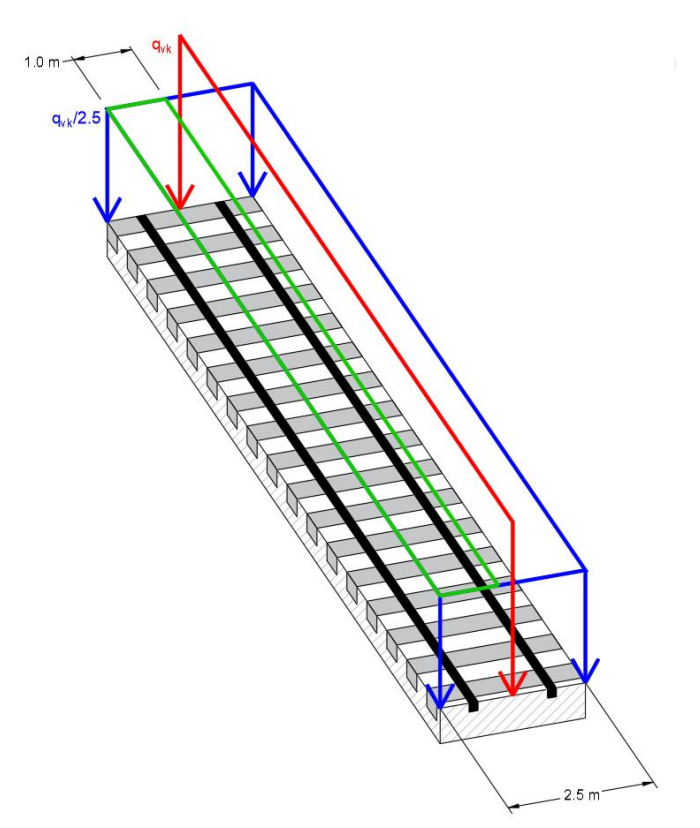

<span id="page-41-0"></span>**Figuur 5-16: Verdeling belasting over spoorbreedte (Spieringhs, 2019)**

Verder schrijft de Eurocode voor in NEN-EN 1991-2 artikel 6.3.6.1 en 6.3.6.2 dat de puntlasten in belastingsmodel 71, ook bekend als wiellasten, in het belastingsmodel verdeeld worden over de spoorstaven, dwarsliggers en ballast volgen[s Figuur 5-17.](#page-41-1)

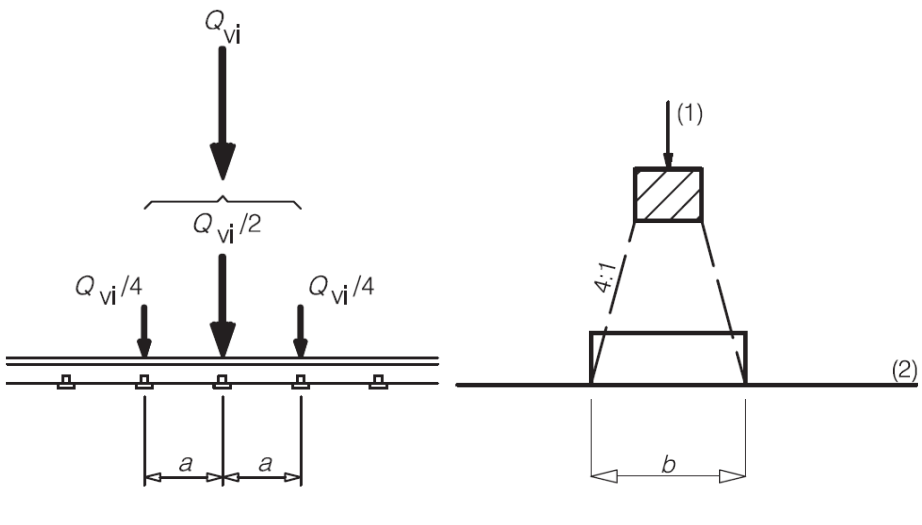

**Spoorverdeling Dwarsligger en ballastverdeling**

<span id="page-41-1"></span>**Figuur 5-17: Verdeling wiellasten over spoorstaaf, dwarsligger en ballast (NEN, 2011)**

Een wiellast geeft de grootste belasting in de situatie die de Eurocode voorschrijft, een wiellast loodrecht boven een dwarsligger. Voor de spreiding van de wiellasten is aangenomen dat elke wiellast exact boven een dwarsligger staat. Deze aanname komt uiteraard niet in elke situatie voor, maar is het meest conservatief. De aanname is gevisualiseerd i[n Figuur 5-18](#page-42-0) e[n Figuur 5-19.](#page-42-1)

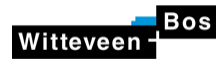

#### De Onder(door)gang van Handrekenen

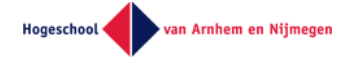

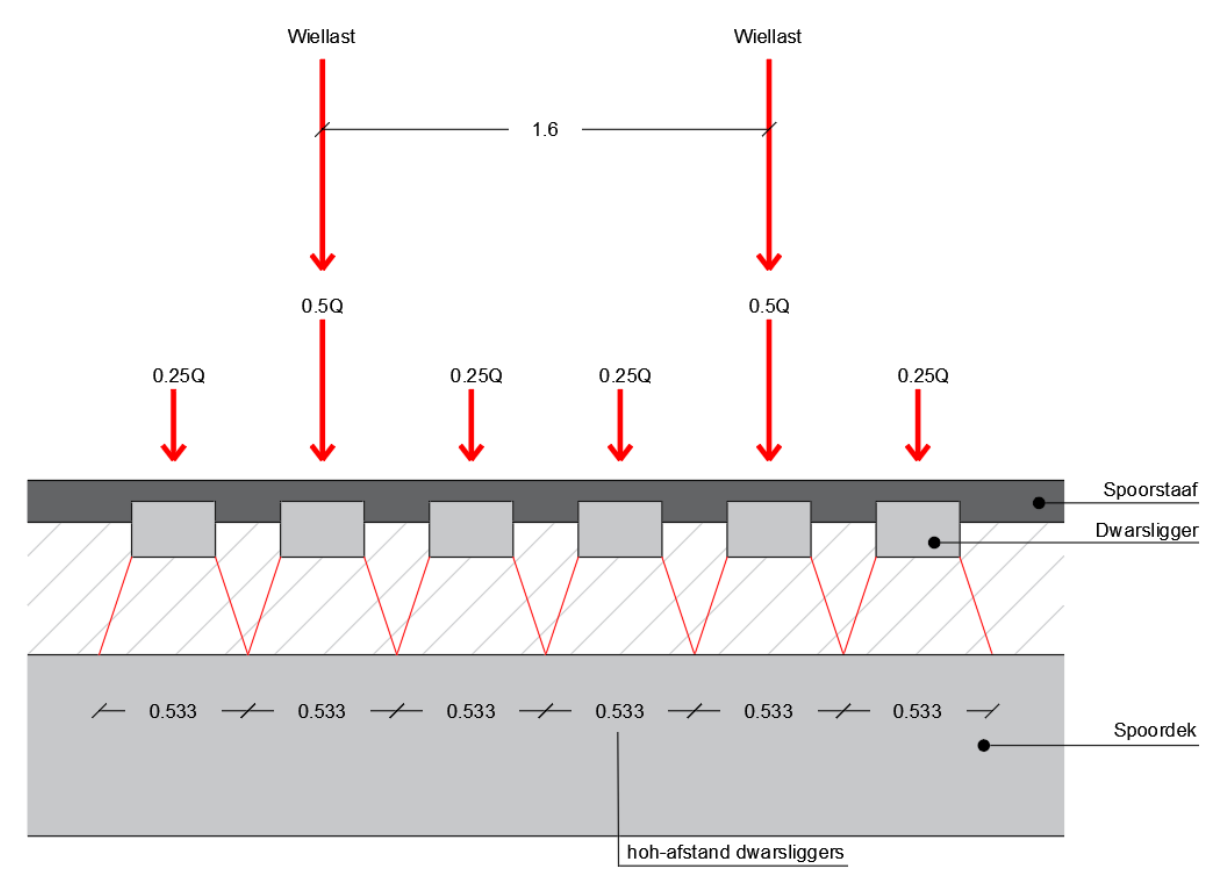

<span id="page-42-0"></span>**Figuur 5-18: Spreiding wiellasten in tool (Spieringhs, 2019)**

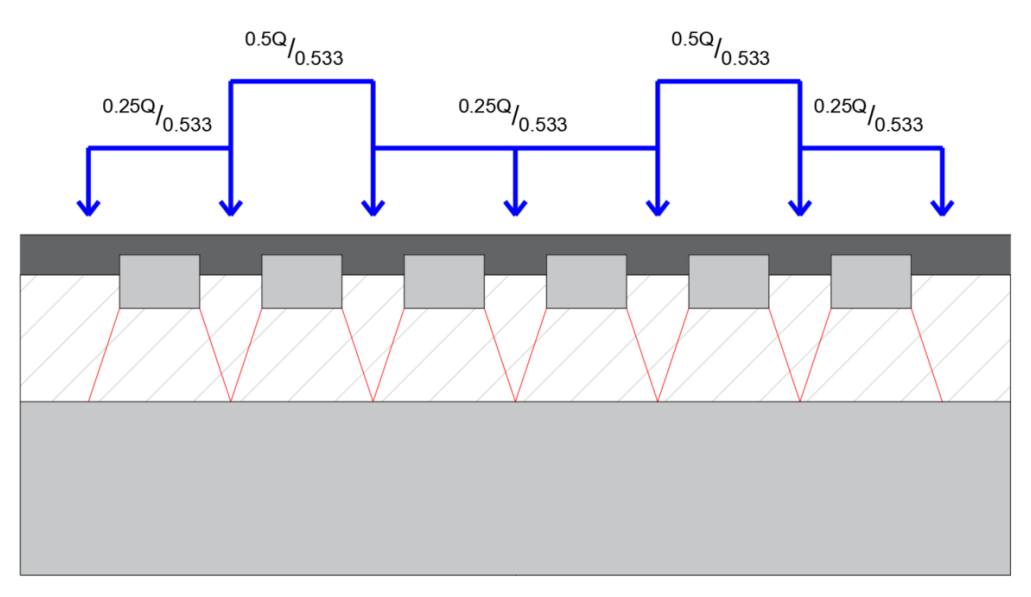

<span id="page-42-1"></span>**Figuur 5-19: Resultante belasting wiellasten (Spieringhs, 2019)**

#### **Verdeling van belastingsmodel SW/2, zwaar spoorverkeer**

Het belastingsmodel voor zwaar spoorverkeer bestaat, zoals bovenstaand toegelicht, enkel uit twee gelijkmatig verdeelde belastingen. De verdeelde belasting is op dezelfde methode verdeeld als de gelijkmatige belasting van belastingsmodel 71 in [Figuur 5-16.](#page-41-0)

#### **Belastingen ten gevolge van remmen en aanzetten**

Rem- en aanzetbelastingen van treinen, uit NEN-EN 1991-2 artikel 6.5.3, grijpen volgens de Eurocode aan op de bovenkant van en in de langsrichting van het spoor. Omdat het spoor niet momentvast

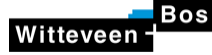

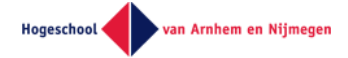

verbonden is aan het dek maar in een ballastbed ligt, wordt aangenomen dat de rem- en aanzetbelastingen op de bovenkant van het dek aangrijpen. Omdat beide krachten op dezelfde wijze op de constructie werken hoeft enkel de maximale van de twee in rekening te worden gebracht. Rem en aanzetkrachten dienen te worden bepaald met onderstaande formules.

Aanzetkrachten voor belastingsmodellen 71 en SW/2  $Q_{lak} = 33 [kN/m] * L_{a,b}[m] \le 1000 [kN]$ 

Remkrachten voor belastingsmodel 71  $Q_{lbk} = 20 [kN/m] * L_{a,b}[m] \le 6000 [kN]$ 

Remkrachten voor belastingsmodel SW/2  $Q_{lbk} = 35 [kN/m] * L_{a,b}[m]$ 

La,b is de invloedslengte waarover de rem- en aanzetkrachten effectief zijn. Deze lengte wordt bepaald aan de hand van de lengte van de spoorstaven. Bij doorgelaste staven zal de invloedslengte langer zijn dan de lengte van het dek. Of het spoor met doorgelaste staven ontworpen wordt, verschilt per situatie. Voor de bepaling van de rem- en aanzetkrachten met de tool is aangenomen dat de invloedslengte dezelfde lengte is als de lengte van het dek.

### 5.7.2 Belastingsgevallen

Van bovenstaande krachten worden de krachten die altijd tegelijkertijd optreden onder één belastinggeval geplaatst. De belastingsgevallen zijn in de tool als in [Tabel 5-10](#page-43-0) en [Tabel 5-11](#page-43-1) opgesteld.

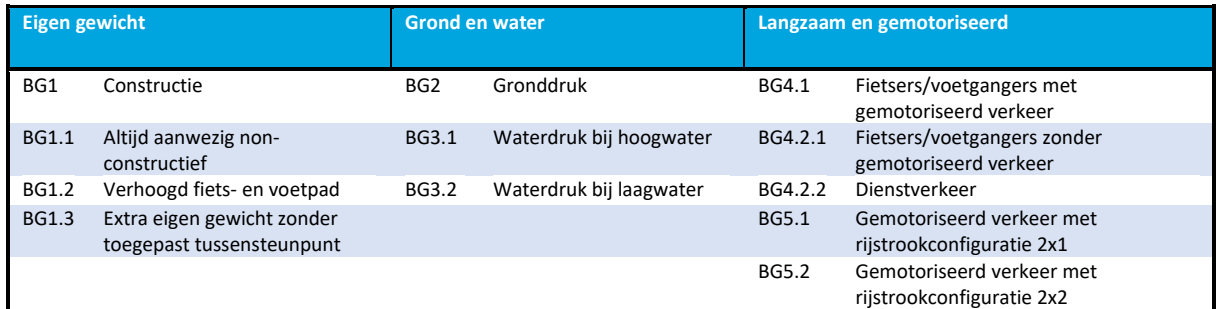

<span id="page-43-0"></span>**Tabel 5-10: Belastingsgevallen voor permanente belastingen en belastingen van langzaam en gemotoriseerd verkeer (Spieringhs, 2019)**

| <b>Spoor - 71</b> |                                   | Spoor - SW/2 |                                          | Rem-/aanzetkrachten linksom [6.3.X] en<br>rechtsom [6.4.X] |                                            |
|-------------------|-----------------------------------|--------------|------------------------------------------|------------------------------------------------------------|--------------------------------------------|
| BG6.1.1           | Midden op constructie             | BG6.2.1      | Leeg veld volledig<br>rechts             | BG6.3.1<br>BG6.4.1                                         | Aangrijpend op kop                         |
| BG6.1.2           | Midden op rechter<br>overspanning | BG6.2.2      | Leeg veld volledig links                 | BG6.3.2<br>BG6.4.2                                         | Aangrijpend op staart                      |
| BG6.1.3           | Midden op linker<br>overspanning  | BG6.2.3      | Leeg veld midden<br>rechter overspanning | BG6.3.3<br>BG6.4.3                                         | Aangrijpend midden rechter<br>overspanning |
|                   |                                   | BG6.2.4      | Leeg veld midden linker<br>overspanning  | BG6.3.4<br>BG6.4.4                                         | Aangrijpend midden linker<br>overspanning  |
|                   |                                   | BG6.2.5      | Volledig belast                          | BG6.3.5<br>BG6.4.5                                         | Aangrijpend midden constructie             |

<span id="page-43-1"></span>**Tabel 5-11: Belastingsgevallen voor spoorbelastingen (Spieringhs, 2019)**

#### 5.7.2.1 Extra toelichting belastingsgevallen

Het belastingsmodel voor normaal spoorverkeer wordt op drie locaties getoetst; midden op de constructie, midden op de rechter overspanning en midden op de linker overspanning. Zie [Figuur](#page-44-0)  [5-20.](#page-44-0)

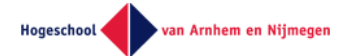

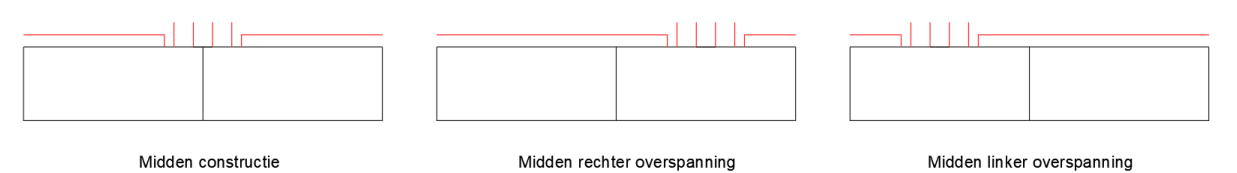

<span id="page-44-0"></span>**Figuur 5-20: Belastingsgevallen normaal spoorverkeer (Spieringhs, 2019)**

Witteveen

De rem- en aanzetkrachten worden op vijf locaties getoetst, in beide richtingen. Op de kop en staart van de constructie, midden op de rechter en linker overspanning en midden op de constructie. Zie [Figuur 5-21.](#page-44-1)

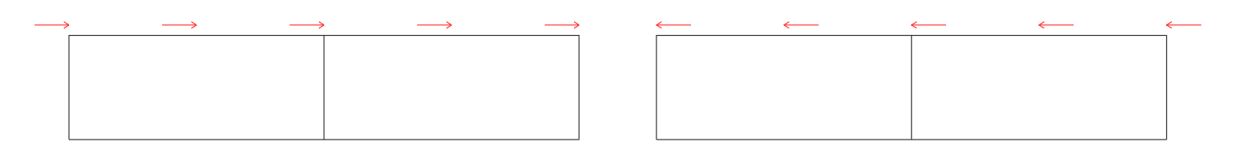

Rem-/aanzetkrachten rechtsom

Rem-/aanzetkrachten linksom

#### <span id="page-44-1"></span>**Figuur 5-21: Belastingsgevallen rem- en aanzetkrachten (Spieringhs, 2019)**

Het belastingsmodel voor zwaar spoorverkeer wordt op vijf locaties getoetst; het lege veld volledig rechts en volledig links op de constructie, het lege veld midden op de linker en rechter overspanning en een volledig belaste situatie waarbij het lege veld zich buiten de constructie bevindt. Zie [Figuur](#page-44-2)  [5-22.](#page-44-2)

De situatie waarin het lege veld midden op de constructie staat, in zowel de ontwerpsituaties met wel en als zonder tussensteunpunt, bleek in geen enkel geval maatgevend te zijn. Deze situatie is daarom niet meegenomen.

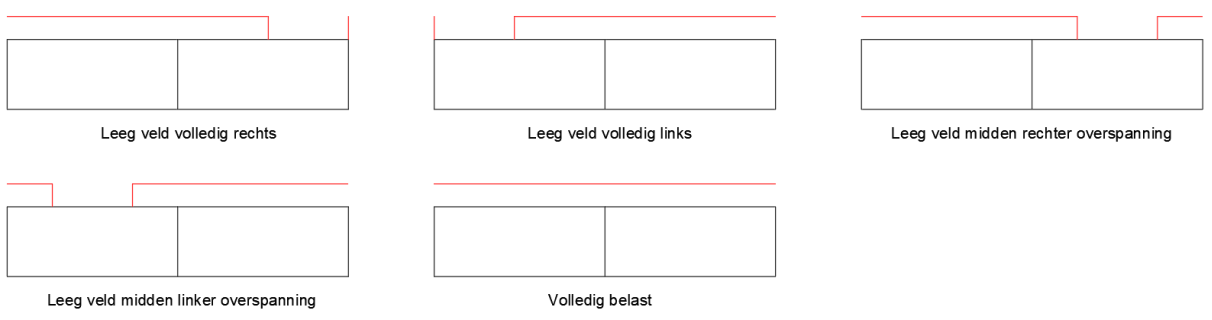

<span id="page-44-2"></span>**Figuur 5-22: Belastingsgevallen zwaar spoorverkeer (Spieringhs, 2019)**

### 5.7.3 Belastingscombinaties

In Scia Engineer vallen belastingen onder belastingsgevallen, belastingsgevallen vallen onder combinaties en combinaties vallen eventueel onder een resultaatklasse. In het invoerbestand wordt deze informatie gegenereerd in het xml-format in verschillende tabbladen.

De eerste versie van het opstellen van de belastingen onder belastingsgevallen en -combinaties is gemaakt door alle verschillende belastingen en belastingsgevallen aan te maken. De combinaties zijn hierin voorwaardelijk gemaakt. Dat wil zeggen dat op basis van de ingevoerde parameters de in de combinaties meegenomen belastingsgevallen bepaald worden. Belastingen en belastingsgevallen die niet onder een combinatie vallen, zullen op deze manier niet meegenomen worden in de resultaten van Scia.

Na het testen van deze methode bleek dit geen mogelijkheid te zijn. Elke belasting die ingevoerd wordt in Scia moet onder zowel een belastingsgeval als een combinatie vallen. Als dat niet het geval is, geeft Scia een foutmelding en worden de gegevens niet geïmporteerd.

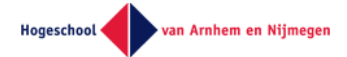

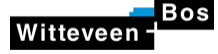

Om toch resultaten uit Scia te krijgen en een werkende tool op te leveren zijn nu voor elke beschouwde situatie de belastingen, belastingsgeval en belastingscombinaties met de hand ingevoerd.

De aanbeveling voor mogelijke andere methoden is te lezen in hoofdstuk [7.2.](#page-51-2)

De combinaties zijn enkel opgesteld voor potentiele maatgevende situaties, niet alle mogelijke combinaties zijn meegenomen in de ontwerpen. De combinaties worden doorgerekend in de BGT en UGT. Waarbij binnen de UGT met formule 6.10a en 6.10b uit NEN-EN 1990 NB artikel A1.3.1 en tabellen NB.4 en NB.5 wordt getoetst.

#### 5.7.4 Resultaatklassen

Om de omhullende momentenlijnen van alle belastingscombinaties te genereren worden twee resultaatklassen aangemaakt. De eerste resultaatklasse met alle belastingscombinaties in de BGT en de tweede resultaatklasse met alle belastingcombinaties in de UGT. De momenten in de BGT zijn benodigd voor de toetsing op scheurwijdte en de momenten in de UGT voor de toetsing op momentcapaciteit.

# <span id="page-45-0"></span>5.8 Pythonscript

Het Pythonscript wordt gestart door gebruik te maken van de knop 'Start Berekening' op het voorblad van het invoerbestand voor de parameters. Het Pythonscript genereert een xml-bestand van het model en het starten van de berekening in Scia Engineer. In dit hoofdstuk wordt toelichting gegeven over de methode waarop bovengenoemde stappen uitgevoerd worden.

### 5.8.1 Genereren xml-bestand

Voor het maken van het xml-bestand zijn twee Excel bestanden nodig. Het eerste bestand is XMLcontainer inhoud V4.0.xlsx, zichtbaar in Bijlage 5.8 - XML-container inhoud V4.0.xlsx. Dit bestand wordt gebruikt om de algemene basis van het .xml-bestand te genereren.

Het tweede bestand Parameterinvoer is te vinden in Bijlage 5.4. Hier staat de model specifieke data. Deze model specifieke data wordt door de Excelsheet gegenereerd aan de hand van de ingevoerde parameters. De onderwerpen waarin de model specifieke data vernoemd zijn staat in hoofdstu[k 5.5.](#page-33-0)

### 5.8.2 Scia Engineer berekening

Na het genereren van het xml-bestand, wordt de berekening in Scia Engineer gestart. Dit doet het Pythonscript door de Scia Engineer scripttool genaamd ESA\_xml op te roepen via de opdrachtenprompt. Welke data naar de opdrachtprompt verstuurd wordt en welke actie ESA\_xml uitvoert wordt in het volgende hoofdstuk toegelicht.

## <span id="page-45-1"></span>5.9 Scia Engineer

Scia Engineer is de Eindige Elementen Methode (EEM) Software die in de tool verwerkt zit. Deze software voert een lineaire berekeningen uit voor het bepalen van de omhullende momentenlijn. De momenten zijn nodig voor het controleren van de scheurwijdte en de momentcapaciteit.

Deze keuze voor deze programmatuur is gemaakt na het vooronderzoek. In dit vooronderzoek staat vermeld dat met de installatie van Scia Engineer een scripttool genaamd esa\_xml meegeleverd wordt. Deze scripttool voert alle handelingen uit zonder grafische interface, dit gebeurt dus op de achtergrond.

De scripttool update een bestaand Scia model (bijlage 5.10 – basis.esa) met de modelgegevens die in het, door Python gegenereerde, .xml-bestand staan. Het xml-bestand wordt geïmporteerd met een

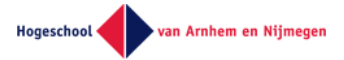

bijbehorend xml.def-bestand, zichtbaar in bijlage 5.11 – Export V3.0. Hierna rekent Scia het model door op de aangegeven methode.

Welke resultaten geëxporteerd worden is vastgesteld in een sjabloon, dit sjabloon is gekoppeld aan het Scia bestand. Het sjabloon voor de resultaten staat in bijlage 5.12 – Uitvoer omhullende momentenlijn. De resultaten worden geëxporteerd in een xml en/of xlsx-bestand. Het doorgerekende Scia model valt onder de uitvoer.

Het Pythonscript roept de scripttool aan, hiermee wordt de volgende data verstuurt:

- De locatie van de scripttool esa\_xml.exe.
- De methode waarop het model doorgerekend moet worden.
- De locatie en naam van het xml-bestand met de modelgegevens.
- De locatie en naam van het esa-bestand met het sjabloon voor de resultaten.
- De locatie en naam van het xml en/of xlsx-bestand met de resultaten.
- <span id="page-46-0"></span>▪ De locatie en naam van het esa-bestand met de resultaten.

### 5.10 Toetsingen

Witteveen

Het parametrisch opgestelde model wordt in de tool ondervonden aan drie toetsing. De toetsing op opdrijving, de toetsing op momentcapaciteit en de toetsing op scheurwijdte. De toetsing op opdrijving is meegenomen, omdat dit onderdeel is van het opstellen van een voorontwerp van een onderdoorgang. Voor het controleren van de langswapening worden de toetsingen op momentcapaciteit en scheurwijdte uitgevoerd. De maximale momenten zijn benodigd voor de toetsing op momentcapaciteit en scheurwijdte. De momenten komen uit de resultaten van de lineaire berekening die door Scia Engineer uitgevoerd wordt.

### 5.10.1 Toetsing op opdrijving

Met het invoeren van de parameters in het invoerbestand wordt de onderdoorgang in het tabblad Invoer\_Constructie getoetst op opdrijving volgens NEN-EN 1997-1 artikel A.4 en tabel A.15. In het artikel staan verschillende partiële factoren voorgeschreven voor blijvende ongunstige belastingen, blijvende gunstige belastingen en veranderlijke ongunstige belastingen. Het gewicht van de constructie is aangenomen als blijvende gunstige belasting en de opwaartse waterdruk als blijvende ongunstige belasting.

Tijdens het invoeren van de afmetingen van de constructieve elementen is de unity check voor opdrijven te zien, zodat de constructie gemakkelijk tegen opdrijving te dimensioneren is.

#### 5.10.2 Toetsing op momentcapaciteit

De uitgevoerde toetsing op momentcapaciteit is gebaseerd op Hoofdstuk 3 van Constructieleer Gewapend Beton. De berekeningsmethode is uitgewerkt in bijlage 5.13 - Momentcapaciteit en scheurwijdte. Bij de toetsing op momentcapaciteit wordt gecontroleerd of het optredende moment in de uiterste grenstoestand kleiner is dan het uiterst opneembare moment.

### 5.10.3 Toetsing op scheurwijdte

De toetsing op scheurwijdte wordt uitgevoerd volgens de bepalingen in Eurocode 2-2 hoofdstuk 7 van toepassing. Het gaat hierbij om artikelen in hoofdstuk 7 van NEN-EN 1992-1-1. De volledige berekeningsmethode is uitgewerkt in bijlage 5.13 - Momentcapaciteit en scheurwijdte.

De controle op scheurwijdte is de berekening volgens artikel 7.3.4. Het vereenvoudigde alternatief in artikel 7.3.3 wordt niet toegepast.

Voor de controle op scheurwijdte zijn een aantal aanpassing aangehouden op artikel 7.3.4. De toegepaste berekening van de staalspanning deelt het optredende moment door het op te nemen moment vermenigvuldigt dit met de vloeispanning.

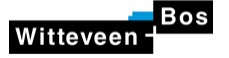

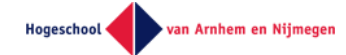

De berekening voor de hoogte van de betondrukzone (x) in de bruikbaarheidsgrenstoestand is wegens de complexiteit van de berekening niet bepaald.  $h_{c,ef} = \frac{h - x}{3}$  $\frac{-\lambda}{3}$  is niet meegenomen bij het vaststellen van h<sub>c,ef</sub>. Voor het bepalen van h<sub>c ef</sub> is de kleinste waarde van  $h_{c\ e f}=2,5(h-d)$  en  $h_{c\ e f}=h'_{/2}.$ 

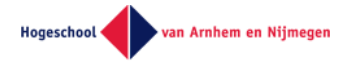

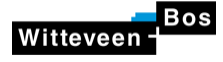

# <span id="page-48-0"></span>6 Validaties

### <span id="page-48-1"></span>6.1 Validatie a.d.h.v. de case

De validatie aan de hand van de case is opgesplitst in twee onderdelen. Het eerste deel gaat over het valideren van het gegenereerde model en het vergelijken van de omhullende momentenlijn. Het tweede en laatste onderdeel gaat over het valideren van de scheurwijdteberekening. De volledige validatie is uitgewerkt in bijlage 6.1 - Validatie case.

### 6.1.1 Validatie gegenereerde model.

Het gegenereerde model is gecontroleerd door de omhullende momentenlijn met het model uit de case te vergelijken. Hierbij is het 3D model, dat gebruikt is in de case, vertaald naar een 2D snede met de maatgevende belastingen. In modellen zijn dezelfde belastingen en belastinggevallen toegepast. In het laatste onderdeel zijn de omhullende momentenlijnen vergeleken. Voor elke belasting in elk belastingsgeval is aangegeven hoe deze is opgebouwd, dit is verwerkt in tabel 2.5: Verschil belastingen van bijlage 6.1. Met deze methode wordt het verschil in de momenten verklaard.

### 6.1.2 Validatie scheurwijdteberekening

De scheurwijdte wordt gecontroleerd door de toegepaste hoeveelheid wapeningsstaal te vergelijken. Voor deze methode is gekozen, omdat in de case twee lagen dwarswapening zijn toegepast. In de tool kan slechts een enkele laag wapening opgegeven worden.

#### **Resultaat**

In [Tabel 6-1](#page-48-3) is de toegepaste wapeningshoeveelheid te zien, bepaald met de case en de tool.

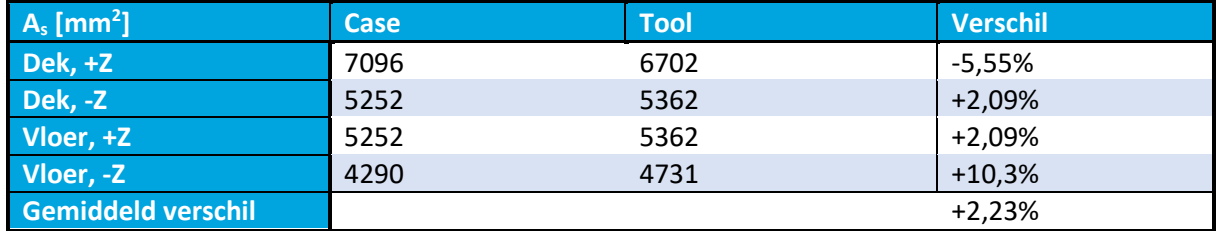

<span id="page-48-3"></span>**Tabel 6-1: Overzicht verschil wapeningsconfiguraties**

Het verschil in de benodigde wapening is te verklaren door het verschil in de wapeningsconfiguraties. In de tool zijn enkel wapeningsconfiguraties toe te passen in de eerste laag. Het ontwerp van de onderdoorgang in de case is gemaakt met twee dwarswapeningslagen. Hierdoor verschilt de diameter die toegepast is bij het berekenen van Srmax.

# <span id="page-48-2"></span>6.2 Validatie gegenereerd model

Met de validering aan de hand van de case, is zowel het genereren van het model gevalideerd als de scheurwijdte- en momentcapaciteit berekeningen. Omdat met de tool meerdere ontwerpen gegenereerd kunnen worden, is een tweede validatie toegevoegd waarbij een ander ontwerp gevalideerd wordt. De correctheid van de tool wordt gevalideerd door de momentenlijnen van het gegenereerde Scia-model te vergelijken met een handmatig ingevoerd model op basis van dezelfde parameters.

In onderstaande twee paragrafen wordt het ontwerp en de resultaten toegelicht. Voor de volledige lijst met ingevoerde parameters en resultaten wordt verwezen naar Bijlage 6.2 - Parameters en resultaten validatie gegenereerd model. De resultaten in Bijlage 6.2 zijn opgesteld aan de hand van het gegenereerde en het ingevoerde Scia model in Bijlage 6.3 - Gegenereerd model en Bijlage 6.4 - Ingevoerd model.

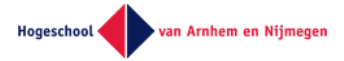

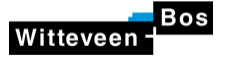

#### 6.2.1 Invulwaarden invoerbestand

Het ontwerp bestaat uit normaal spoorverkeer, gemotoriseerd verkeer in een rijstrookconfiguratie van 2x2 rijstroken met een ontwerpsnelheid van 100 km/h. Verder wordt een tussensteunpunt toegepast. In [Figuur 6-1](#page-49-0) is een impressie van het ontwerp te zien.

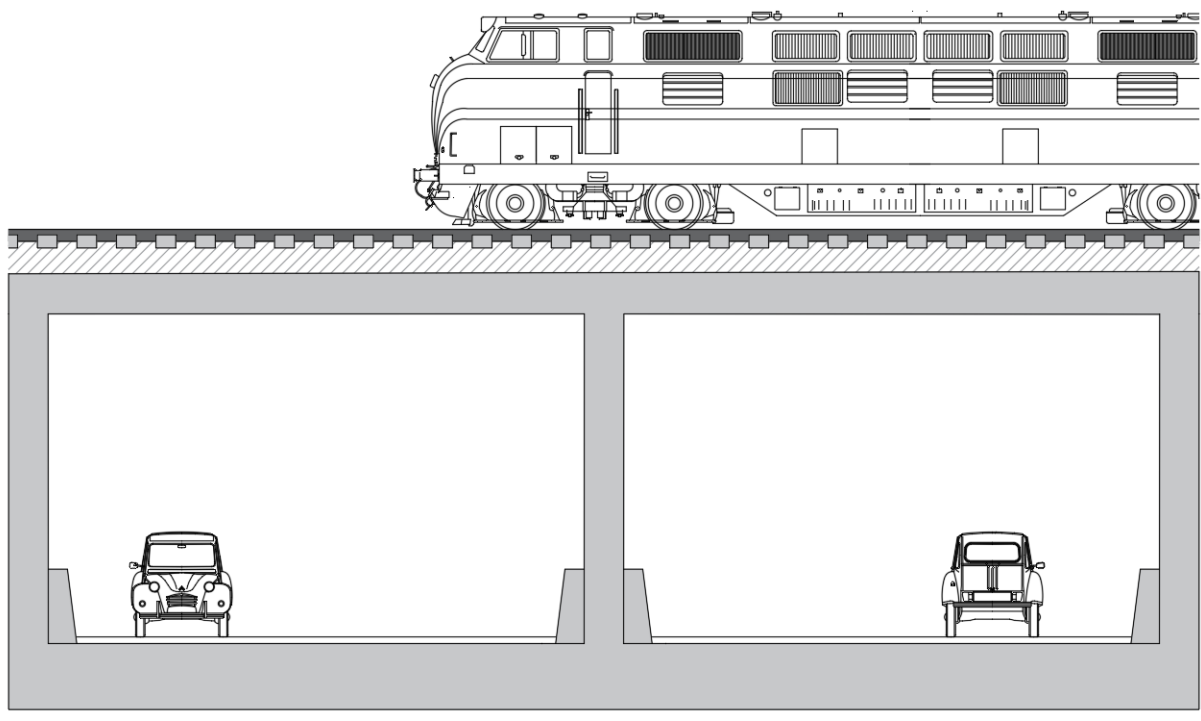

<span id="page-49-0"></span>**Figuur 6-1: Impressie ontwerp (Spieringhs, 2019)**

#### 6.2.2 Vergelijking resultaten

De verschillen tussen de omhullende momentenlijnen van het gegenereerde model en het handmatig opgestelde model liggen tussen de 0 ‰ en 0,25 ‰, zie [Tabel 6-2.](#page-49-1) Deze verschillen zijn nihil, maar wel te verklaren. De afstanden waarover de verschillende belastingen werken zijn in veel gevallen een uitkomst van berekeningen. Bij het gegenereerde model zijn deze waarden niet afgerond. Bij het handmatig ingevoerde model wel.

De resultaten van de tussenwand verschillen niet in momenten voor zowel de BGT als de UGT. De tussenwand is het enige element waarop in het model geen directe belastingen werken. De resultante van de krachten over de andere elementen, die ook werken op de tussenwand, zijn dus exact gelijk. Deze bevinding bevestigd de reden achter de verschillen.

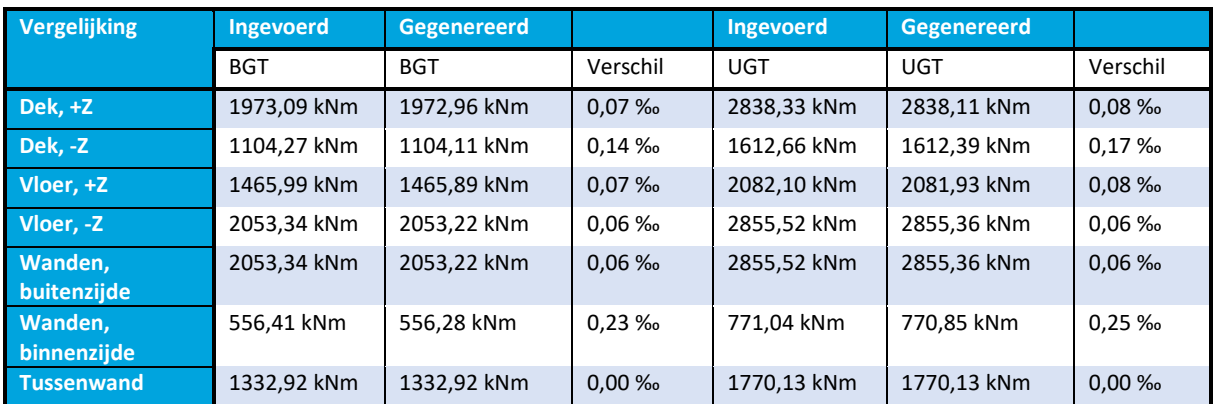

<span id="page-49-1"></span>**Tabel 6-2: Vergelijking omhullende momentenlijnen (Spieringhs, 2019)**

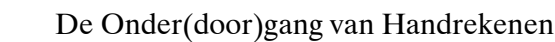

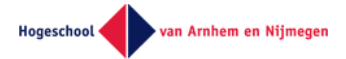

# <span id="page-50-0"></span>6.3 Reflectie validatiemethodiek

Witteveen

De toegepaste validatiemethodiek bestaat uit twee validaties. In dit hoofdstuk wordt teruggekeken naar de validatiemethodiek en beargumenteerd of de tool daadwerkelijk gevalideerd is. Aan de hand van deze methoden moet vastgesteld worden of de resultaten uit het geautomatiseerde proces juist zijn. In bijlage 5.2 is de detail workflow van de tool weergegeven.

### 6.3.1 Validatie aan de hand van een case

De validatie aan de hand van de case dekt alle processen in de tool. Dit houdt in dat het de processen genummerd 1 tot en met 8 in bijlage 5.2 dekt. De validatie aan de hand van de tool is slechts één casus. Hier wordt maar een gedeelte van de parameters gevalideerd. In proces 2 moeten de parameters die buiten de case vallen nog gevalideerd worden. Het voordeel van een case is dat de uitvoering van het project en de validatie van de tool niet door dezelfde persoon uitgevoerd worden. Hierdoor kan niet naar een bepaald resultaat toegerekend worden, omdat de uitkomsten van het project niet bekend zijn. Toch zullen er verschillen tussen het resultaat van de tool en het resultaat van het project blijven. Bij het beargumenteren van de verschillen kunnen verkeerde aannamen gedaan worden.

### 6.3.2 Validatie aan de hand van eigen ontwerp

De validatie aan de hand van een eigen ontwerp toetst slechts een kleiner proces, het eigen ontwerp dekt processen 3 tot en met 5. Hierdoor is makkelijker te achterhalen waar de fout in de tool zit. Ook moet het resultaat van de tool volledig overeenkomen met het resultaat van het eigen ontwerp.

### 6.3.3 Combinatie

De combinatie van bovengenoemde validaties controleert niet alle processen van alle parameters. De kracht van beide validatiemethode is verschillend. Aan de hand van een eigen ontwerp is het makkelijker om enkele processen te toetsen. In het geval van fouten, zijn deze makkelijker op te sporen. Bij de validatie aan de hand van de case worden alle processen in de tool behandeld. Dit is een prettige methode om de volledige tool te toetsen. Hierdoor zijn het goede methodes om afzonderlijk van elkaar te toetsen.

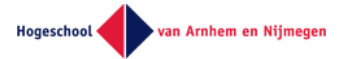

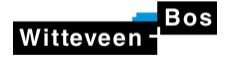

# <span id="page-51-0"></span>7 Conclusie en aanbeveling

# <span id="page-51-1"></span>7.1 Conclusie

In dit hoofdstuk wordt antwoord gegeven op de hoofdvraag die opgesteld is aan de hand van de probleemstelling.

Hoe kan een parametrische ontwerptool opgezet worden voor het voorontwerp van een constructieprincipe van een onderdoorgang?

Op basis van de resultaten van het uitgevoerde onderzoek zijn een reeks conclusies getrokken. De methode die toegepast is, is één methode om een parametrische ontwerptool op te zetten. De conclusies zijn toegelicht in de volgorde die in de workflow doorlopen wordt.

#### **Invoerbestand**

De invulling van invoerbestand is gerealiseerd met Excel. Hierin is laten zien dat aan de hand van ingevoerde parameters, vrijwel alle modelgegevens voor een dwarsdoorsnede van een voorontwerp van een onderdoorgang bepaald kunnen worden. Echter voor het genereren en verwijderen van gegevens, dat voor het opstellen van belastingen voor het voorontwerp benodigd is, is enkel Excel niet voldoende. In het onderzoek is getoond dat met gebruik van programmeertaal VBA, de gegevens onder voorwaarde gegenereerd en verwijderd kunnen worden.

#### **Koppelingen Invoerbestand, Scia Engineer en toetsingen op momentcapaciteit en scheurwijdte**

Uit het onderzoek blijkt dat de modelgegevens voor een dwarsdoorsnede voor het voorontwerp van een onderdoorgang in Excel kunnen worden omgezet xml-bestand met behulp van een Pythonscript. De scripttool esa\_xml kan het xml-bestand in Scia Engineer inladen. Zonder grafische interface kan een lineaire berekening uitgevoerd worden. De benodigde resultaten voor de toetsingen van de momentcapaciteit en scheurwijdte kunnen geëxporteerd worden in een xml-bestand. Het importeren van de resultaten uit Scia Engineer is niet geautomatiseerd, maar kunnen handmatig in het Excelbestand voor de toetsingen op momentcapaciteit en scheurwijdte worden ingevoerd.

#### **Toetsingen**

In het onderzoek is ondervonden dat de toetsing op opdrijving, momentcapaciteit en scheurwijdte kunnen worden uitgevoerd in Excel.

## <span id="page-51-2"></span>7.2 Aanbevelingen

#### **Toepassen VBA in invoerbestand**

VBA toepassen in het invoerbestand voor het genereren en verwijderen van gegevens:

- Resultaatklassen, belastingscombinaties, lastgroepen, belastingsgevallen en belastingen.
- Grondlagen

#### **Indeling belastingscombinaties, -gevallen en -groepen**

In Scia Engineer vallen belastingsgevallen onder een belastingsgroep en de belastingscombinaties. In een belastingsgroep kan de keuze gemaakt worden in de onderlinge relatie van belastingen in een belastingsgroep. De keuze kan gemaakt worden tussen standaard, exclusief en samen. In de tool is geen gebruikt gemaakt van deze optie in Scia Engineer. Met het gebruik van deze optie kan het aantal belastingscombinaties sterk gereduceerd worden.

#### **Nieuwe belastingscombinaties**

Aanbevolen wordt om meer belastingscombinaties mee te nemen. In het model zijn niet alle mogelijke combinaties meegenomen, enkel genoeg om te controleren of de combinaties geautomatiseerd konden worden. Omdat er veel mogelijke ontwerpen met de tool gegenereerd

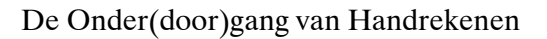

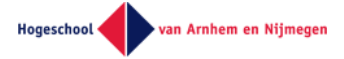

kunnen worden en de maatgevende situaties van de verschillende parameters afhankelijk zijn, wordt aangeraden elke mogelijke combinatie in het model mee te nemen.

#### **Verzadigingsgraad grondlagen**

Voor grondlagen kan in de huidige versie van het invoerbestand enkel ingevoerd worden of een grondlaag verzadigd of onverzadigd is. Aanbevolen wordt om de verzadigingsgraad voorwaardelijk te maken op basis van de hoge en lage grondwaterstand.

#### **3D-model**

Witteveen

Voor een preciezere krachtswerking wordt aanbevolen een 3D-model in Scia Engineer te genereren. In het huidige model in Scia Engineer wordt een dwarsdoorsnede beschouwd. Daarmee wordt de plaatwerking buiten beschouwing gelaten waardoor conservatief ontworpen wordt.

#### **Verticale bedding wanden**

In het huidige model wordt het model van de onderdoorgang in de x-richting vastgezet met een enkel steunpunt in het midden van de vloer. Voor een realistischer krachtenspel in de hoofdconstructie wordt aangeraden dit steunpunt te vervangen door een verende bedding op druk aan de buitenzijde van beide wanden.

#### **Belastingen**

Aanbevolen wordt onderstaande belastingen toe te voegen aan de tool:

- Thermische belasting
- Belasting ingeleid door stootplaten

#### **Toevoegen van invoerparameter**

Aanbevolen wordt om de onderstaande parameter toe te voegen aan het invoerbestand.

**Elasticiteitsmodulus van gescheurd beton voor de Scia Engineer berekening.** 

#### **Aanpassing aan de scheurwijdte berekening**

- Bepalen van σ<sup>s</sup>
- Bepalen van x
- Toevoegen berekening minimale wapeningspercentage

#### **Toepassen van functies in Python**

Wegens het veelvuldig herhalen van gesloten circuits (loops) is het aanbevolen om functies te definiëren bij het schrijven van het Pythonscript.

#### **Validatie van de tool**

Voor de validatie van de tool wordt aanbevolen om zowel gebruik te maken van een case als een zelf bedacht ontwerp. Hierbij moet het zelfbedachte ontwerp andere parameters bezitten dan de case. De combinatie van de validaties zorgt ervoor dat de volledig tool gevalideerd wordt. Door de overlap in de twee validatiemethode worden de nadelen van iedere methode nogmaals gecontroleerd.

#### **Toepassen van Python script voor genereren xlsx-bestand.**

Aanbevolen wordt om een Pythonscript te schrijven dat de resultaten uit de Scia Engineer berekening automatisch omzet van een xml-bestand naar een xlsx-bestand. Na het automatiseren van dit onderdeel is de volledige tool geautomatiseerd.

#### **Toevoegen van toetsingen**

Er wordt aanbevolen om voor extra functionaliteit van de tool volgende toetsingen toe te voegen:

**Toetsing op dwarskracht** 

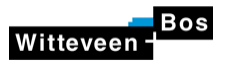

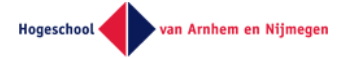

■ Toetsing op vervorming

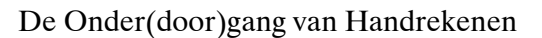

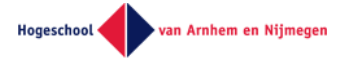

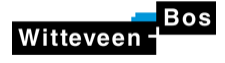

# <span id="page-54-0"></span>8 Bijlagenlijst

#### **Hoofdstuk 4**

- Bijlage 4.1 Literatuurstudie
- Bijlage 4.2 Verslagen interviews
- Bijlage 4.3 Decompositie

#### **Hoofdstuk 5**

- Bijlage 5.1 Handleiding tool
- Bijlage 5.2 Detail workflow
- Bijlage 5.3 Parametrisch proces stap 1 tm 3
- Bijlage 5.4 Parameterinvoer
- Bijlage 5.5 Parameters
- Bijlage 5.6 Belastingkeuzes
- Bijlage 5.7 Import.py
- Bijlage 5.8 XML-container inhoud V4.0.xlsx
- Bijlage 5.9 Inhoud xml-bestand
- Bijlage 5.10 Basis.esa
- Bijlage 5.11 Export V3.0.xml.def
- Bijlage 5.12 Uitvoer Omhullende momentenlijn.TDX
- Bijlage 5.13 Momentcapaciteit en scheurwijdte
- Bijlage 5.14 Controle op momentcapaciteit en scheurwijdte

#### **Hoofdstuk 6**

- Bijlage 6.1 Validatie case
- Bijlage 6.2 Parameters en resultaten validatie gegenereerd model
- Bijlage 6.3 Gegenereerd model
- Bijlage 6.4 Ingevoerd model

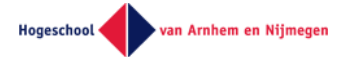

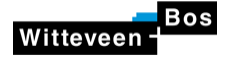

# <span id="page-55-0"></span>9 Bibliografie

**Betonvereniging. 2013.** *GTB.* Gouda : Betonvereniging, 2013.

*Bijzondere onderdoorgangen Zutphen.* **Baauw, Mari en Jongstra, Bert. 2017.** Nummer 8, sl : Civiele Techniek, 2017, Vol. 2017.

**Boerma, Hijme. 2019.** Eigen Werk. *Eigen Werk.* Deventer : sn, 2019.

**Braam, dr.ir.drs. C.R. en Lagendijk, ir. P. 2011.** *Constructieleer gewapend beton.* sl : Aeneas Media, 2011. 9789461040060.

**COB. 2017.** HandboekTunnelbouw. *handboektunnelbouw.* [Online] COB, november 2017. https://www.handboektunnelbouw.nl/.

**CROW. 2013.** *Handboek wegontwerp 2013 - Gebiedsontsluitingswegen.* sl : CROW, 2013.

**—. 2013.** *Handboek wegontwerp 2013 - Regionale stroomwegen.* sl : CROW, 2013.

**—. 2016.** *Ontwerpwijzer fietsverkeer.* sl : CROW, 2016.

**Günthel, Thomas. 2017.** COM Interface in VBA. *www.dlubal.com.* [Online] 17 Maart 2017. https://www.dlubal.com/en/support-and-learning/support/knowledgebase?query=Com+Interface+in+VBA&type=&category=&program=rfcom&solution=&area=&standard=&cmd=filterproductfeatures.

**Hegeman. 2013.** Onderdoorgang Spoorkamp Nijkerk. *Hegeman.* [Online] 2013. [Citaat van: 28 februari 2019.] http://www.hegeman.com/project/onderdoorgang-spoorkamp-nijkerk/.

**Knudsen, Jacqueline. 2015.** Lichtkunstwerken in Zutphen. *Architectuur.* [Online] 12 November 2015. https://www.architectuur.nl/nieuws/lichtkunstwerken-in-zutphen/.

**Linssen, Jacques. 2018.** *De scope van parametrisch ontwerpen.* sl : Cement, 2018.

**marketingtermen.nl. z.d..** API. *marketingtermen.nl.* [Online] z.d. https://www.marketingtermen.nl/begrip/api.

*Modulair parametrisch ontwerpen.* **ir. Bongers, Guido en ir. Mast, Remco. 2018.** 2018, Cement, pp. 1-4.

**NEN, normalisatie en normen. 2011.** *NEN-EN 1990 Grondslagen van het constructief ontwerp.* sl : NEN, normalisatie en normen, 2011.

**—. 2011.** *NEN-EN 1991 Belastingen op constructies.* sl : NEN, normalisatie en normen, 2011.

**—. 2011.** *NEN-EN 1992 Betonconstructies.* sl : NEN, normalisatie en normen, 2011.

**—. 2011.** *NEN-EN 1997 Geotechnisch ontwerp.* sl : NEN, normalisatie en normen, 2011.

*Parametrisch model gekoppeld aan rekenprogramma.* **Van Telgen, ir. Michael. 2018.** 2018, Cement, p. 27.

*Parametrisch ontwerpen? Wat is dat?* **Coenders, dr.ir. Jeroen. 2018.** sl : Cement, 2018, Cement, p. 1.

**ROK. 2017.** Richtlijnen Ontwerp Kunstwerken ROK 1.4. [Online] april 2017. http://publicaties.minienm.nl/documenten/richtlijnen-ontwerp-kunstwerken-rok-1-4.

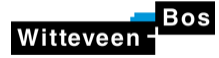

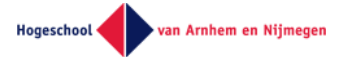

**SCIA. 2018.** Parametrisch ontwerpen met SCIA Engineer. *SCIA.* [Online] 17 december 2018. https://www.scia.net/nl/company/news/parametrisch-ontwerp-scia-engineer.

**—. z.d..** XML updatevoorbeeld. *help.scia.net.* [Online] z.d. https://help.scia.net/17.0/nl/rb/importexport/xml\_update\_example.htm.

**Spieringhs, Jeroen. 2019.** *Eigen Werk.* Deventer : sn, 2019.

**Wikipedia. 2017.** Beddingsconstante. *Wikipedia.* [Online] Wikipedia, 17 maart 2017. [Citaat van: 15 mei 2019.] https://nl.wikipedia.org/wiki/Beddingsconstante.